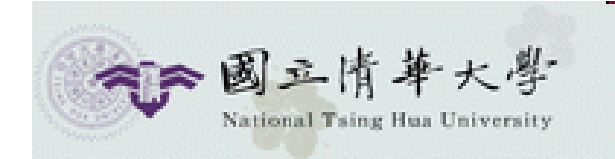

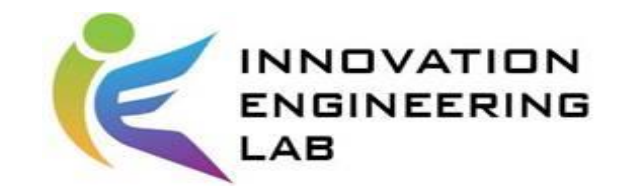

## **IEEM535300 智慧化企業整合**

## Robotic Process Automation

助教 馮品叡

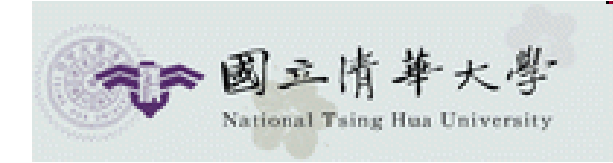

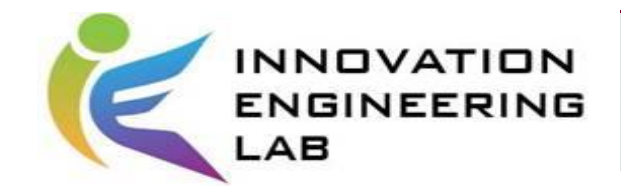

#### **OUTLINE**

- Introduction RPA & UiPath
- Install UiPath & 介面介紹
- Activities & 功能
- 實作練習&Homework
- Reference

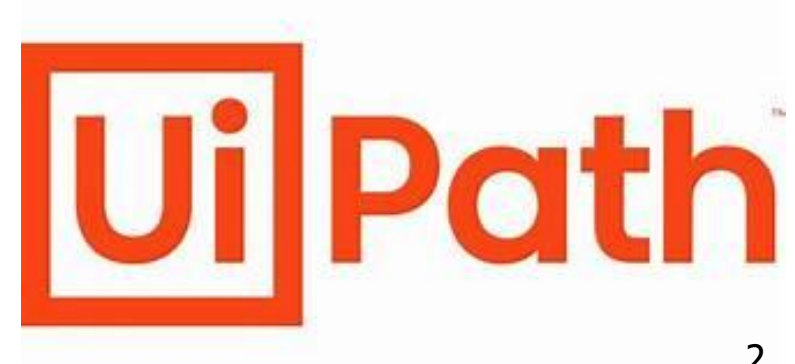

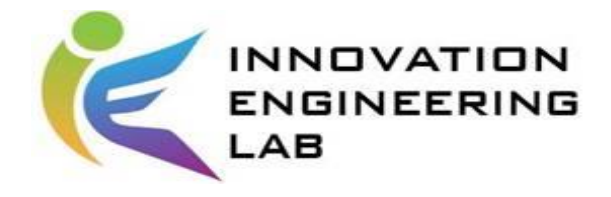

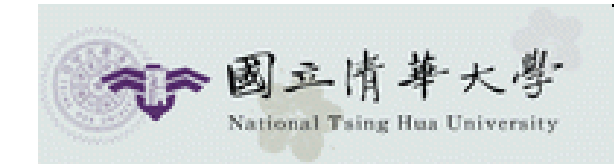

# **INTRODUCTION RPA & UIPATH**

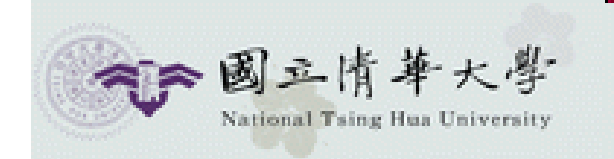

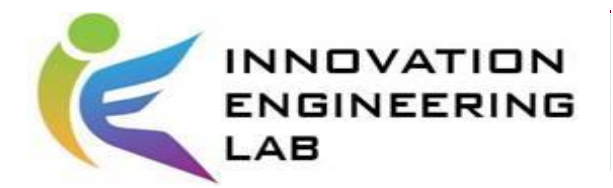

#### **Introduction RPA(1/2)**

#### 什麼流程適合自動化?

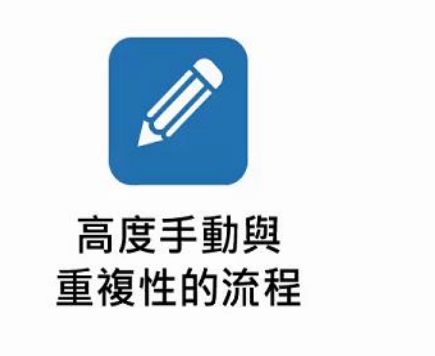

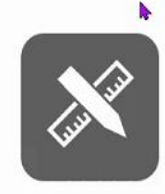

有明確規則 的流程

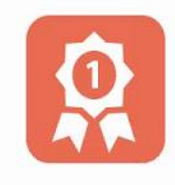

低例外率 的流程

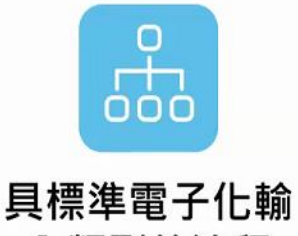

入類型的流程

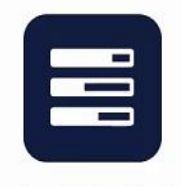

高交易量 的流程

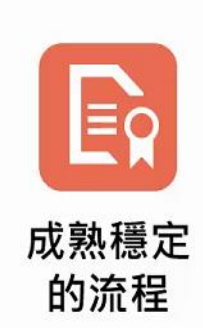

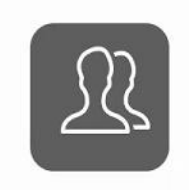

耗費大量人力 的流程

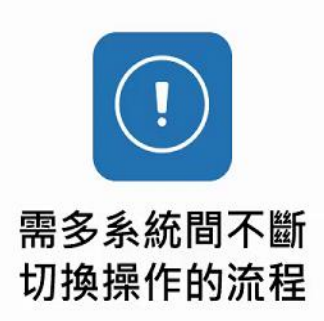

引用文獻[3]

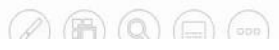

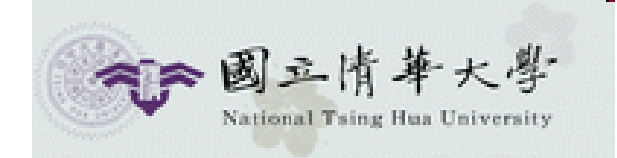

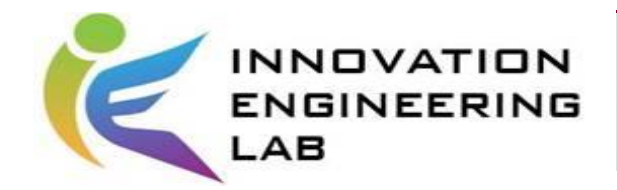

#### **Introduction RPA(2/2)**

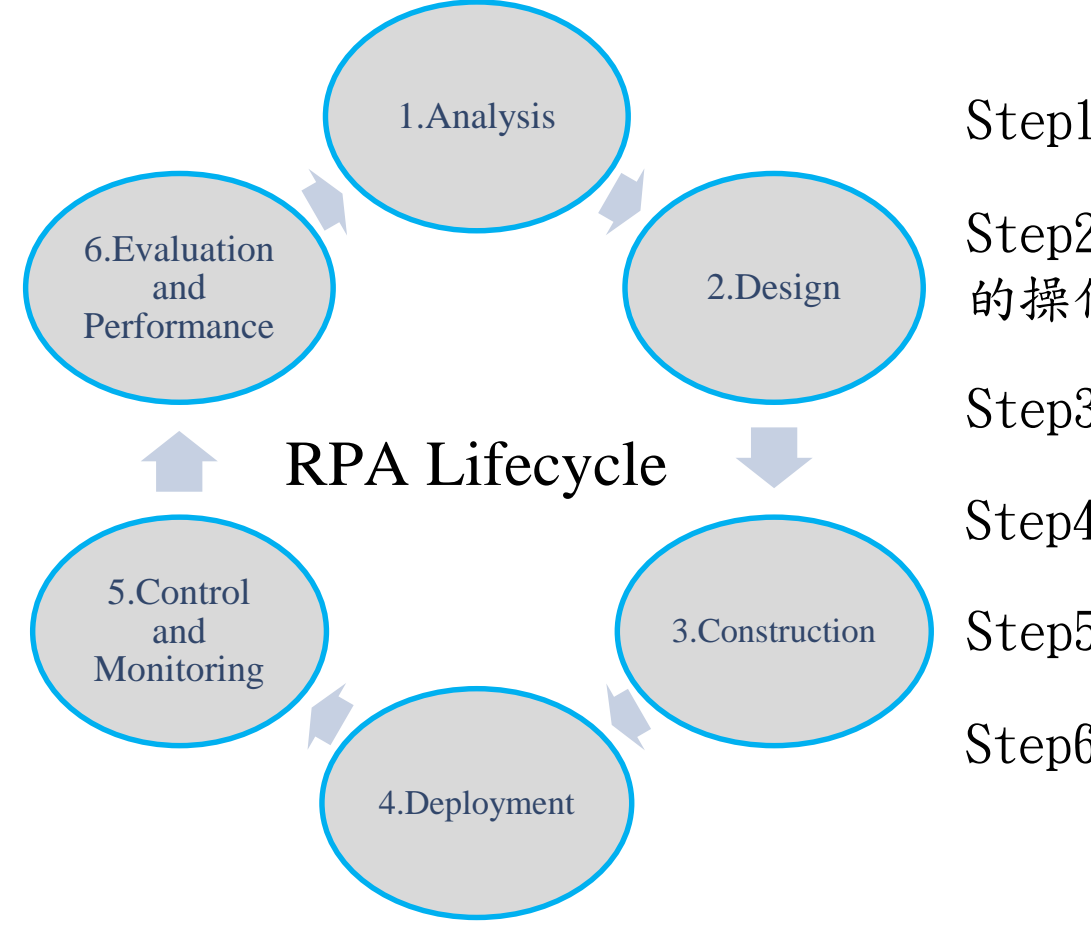

Step1 考慮並分析流程可行性及特性 Step2 詳細說明RPA流程中必須執行 的操作,數據流,活動等。 Step3 建構流程構成要素 Step4 給robot一個環境執行工作 Step5 控制和監視每個機器人的性能。 Step6 評估機器人的表現

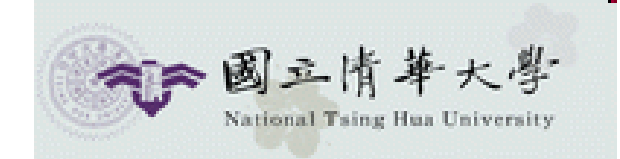

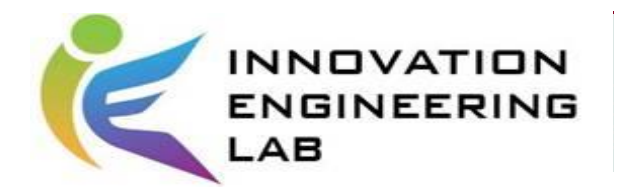

#### **Introduction UiPath(1/3)**

**a** uipath.com

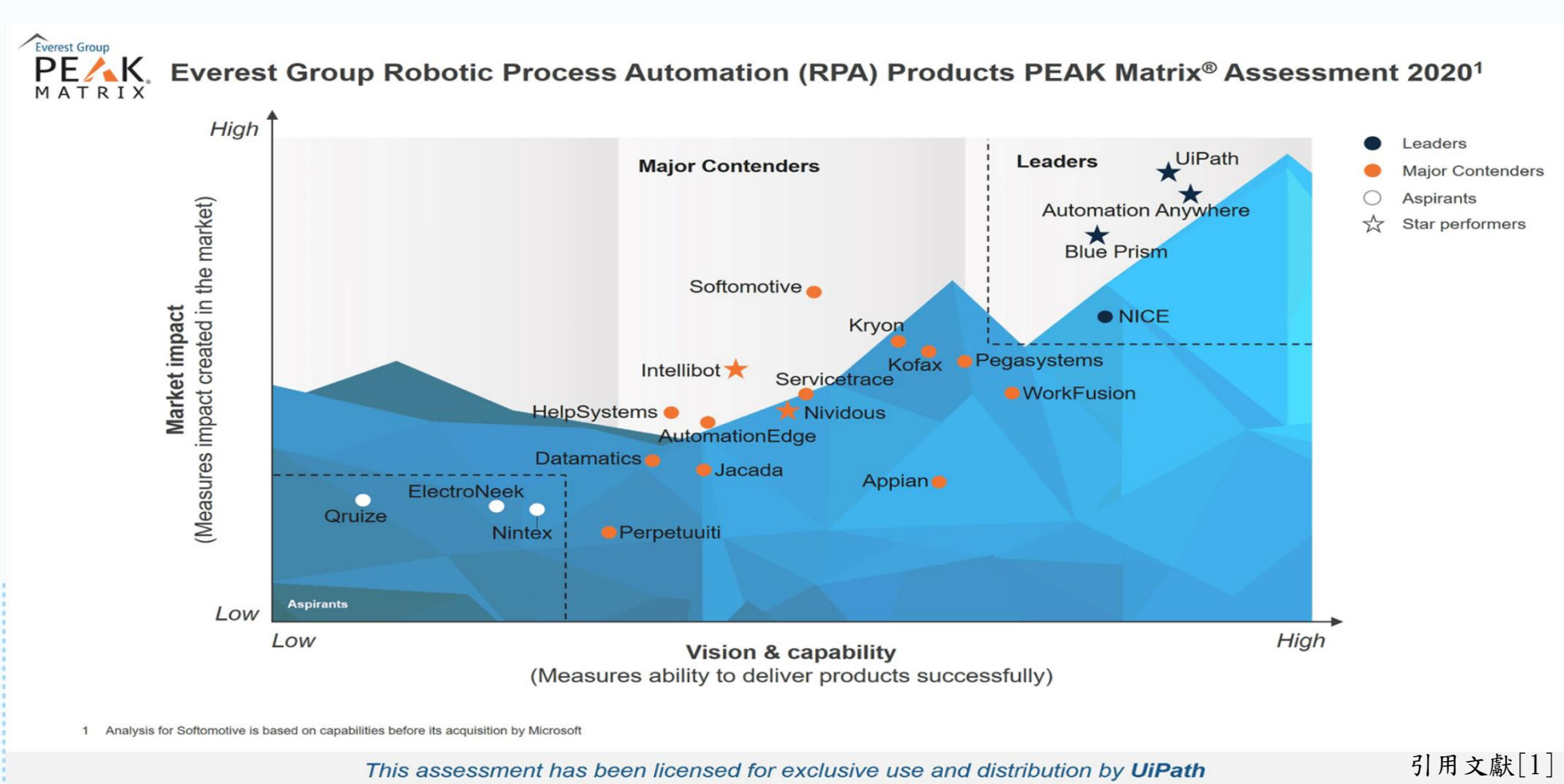

6

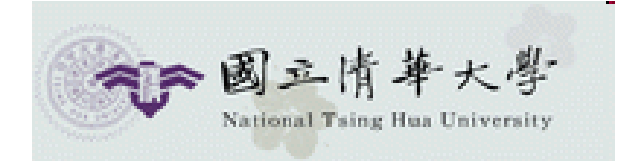

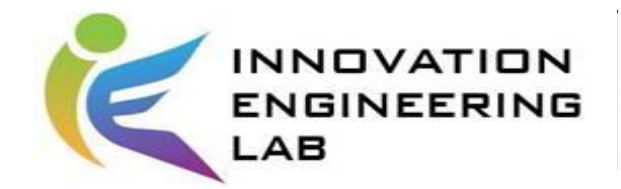

#### **Introduction UiPath(2/3)**

RPA操作採用 UiPath 因素:

- UiPath 提供免費試用版本供初學者練習
- Blueprism 並無試用版本
- AUTOMATION ANYWHERE 試用版有限制

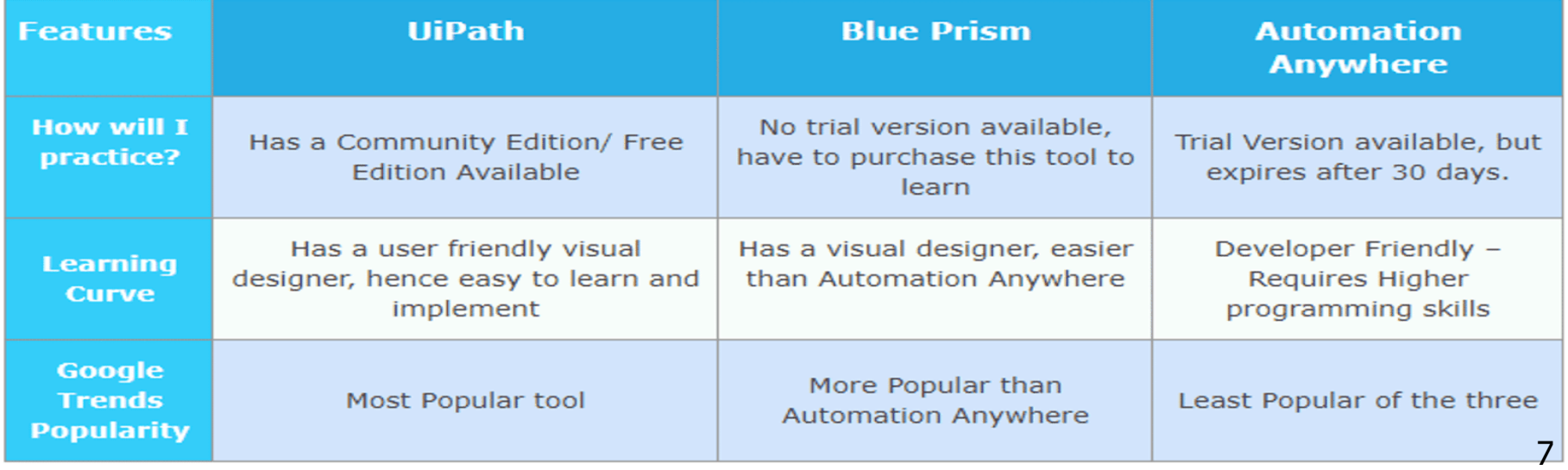

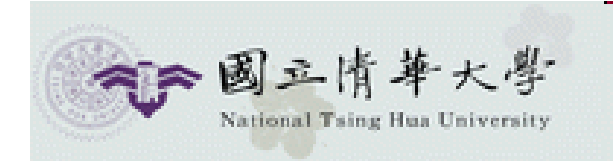

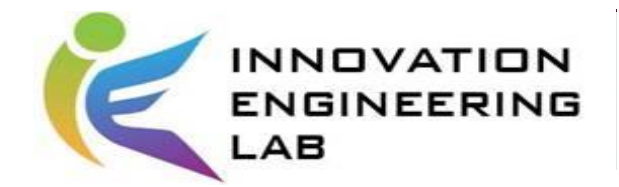

## **Introduction UiPath(3/3)**

Uipath has three key parts to its RPA platform:

- **1) Uipath Studio**  a flowchart-based visual process modelling tool
- 2) UiPath Orchestrator a web-based management console, which helps the admin to manage the robots, offering though a clear image of what is running and what is each robots' status
- 3) UiPath Robot robots designed in UiPath Studio, which run and are being managed through UiPath Orchestrator

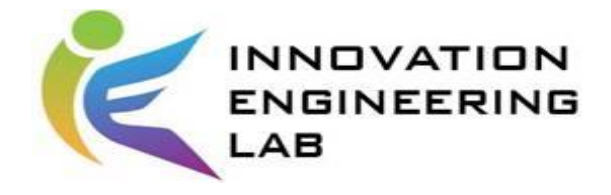

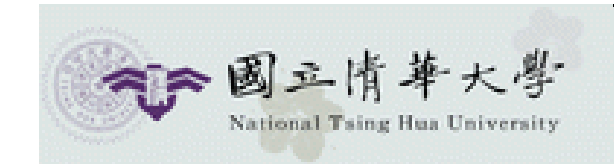

# **INSTALL UIPATH &** 介面介紹

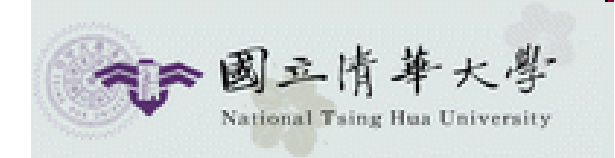

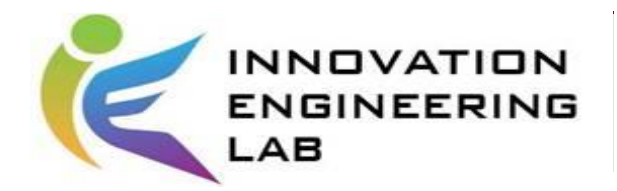

## **Install UiPath(1/3)**

#### <https://www.uipath.com/>

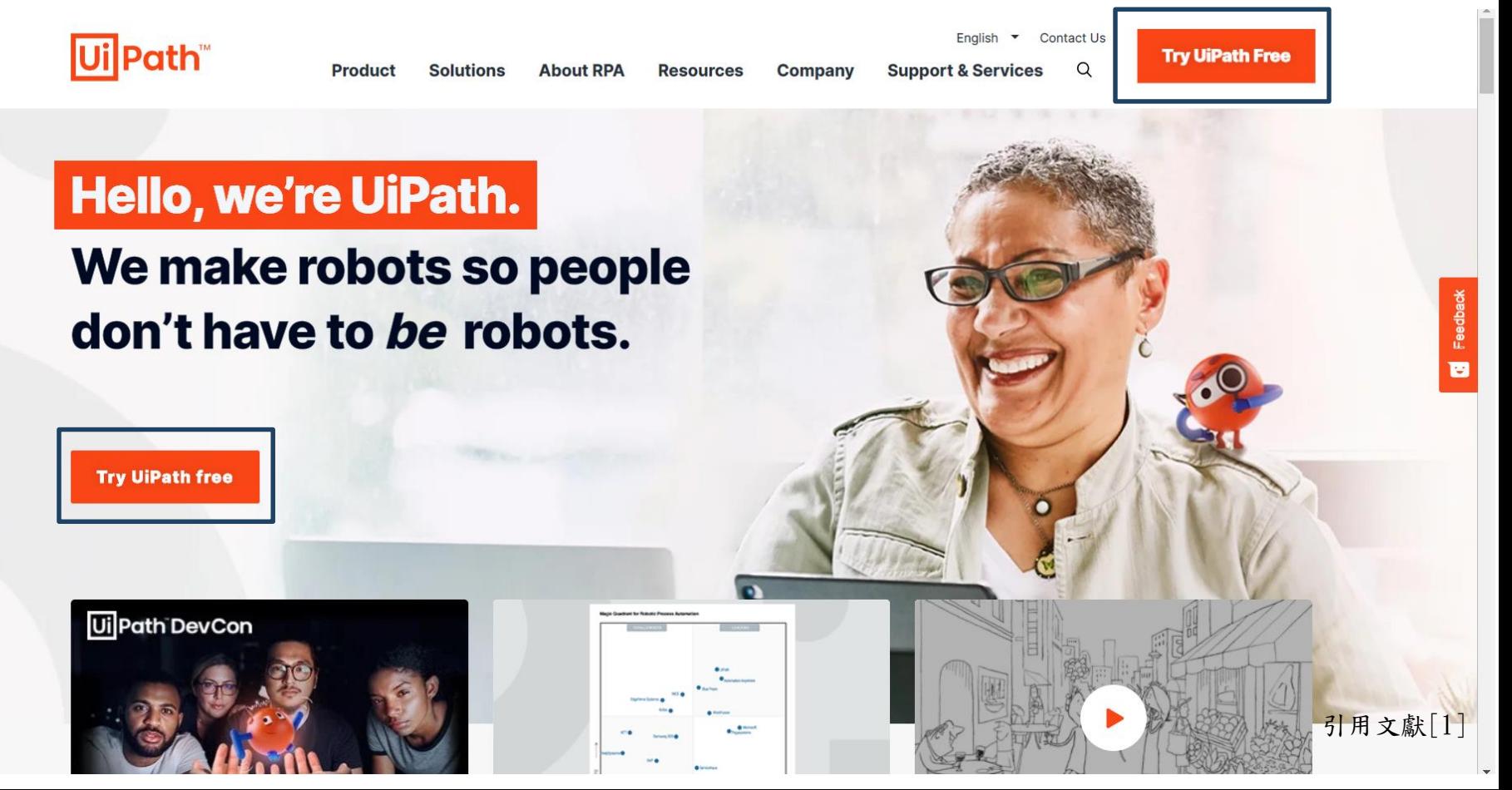

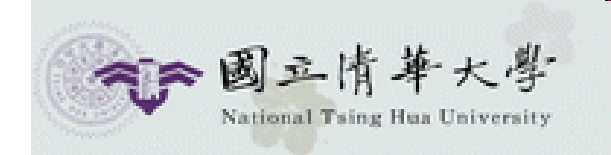

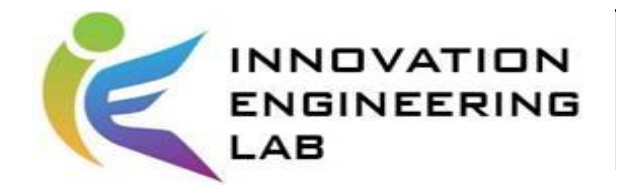

#### **Install UiPath(2/3)**

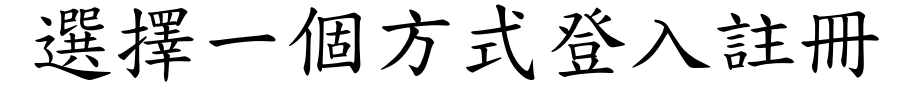

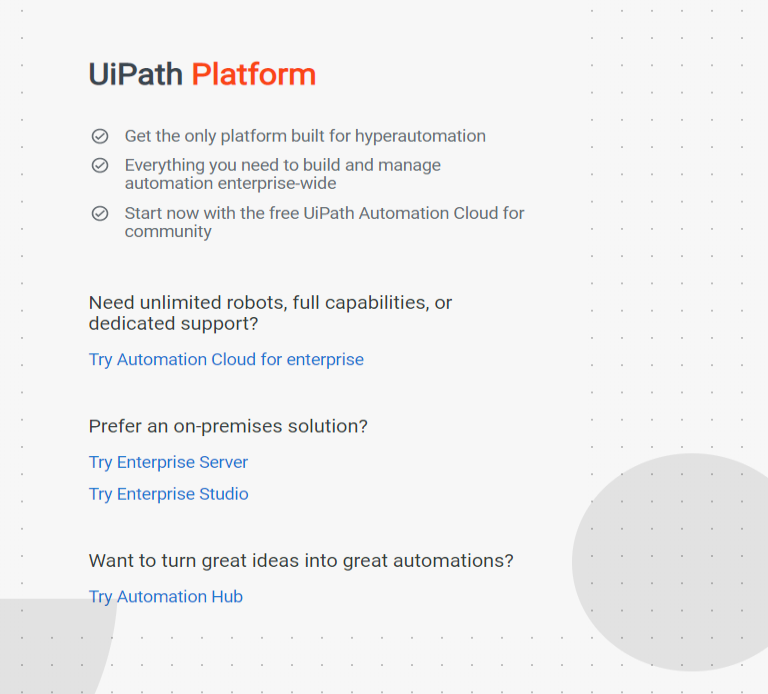

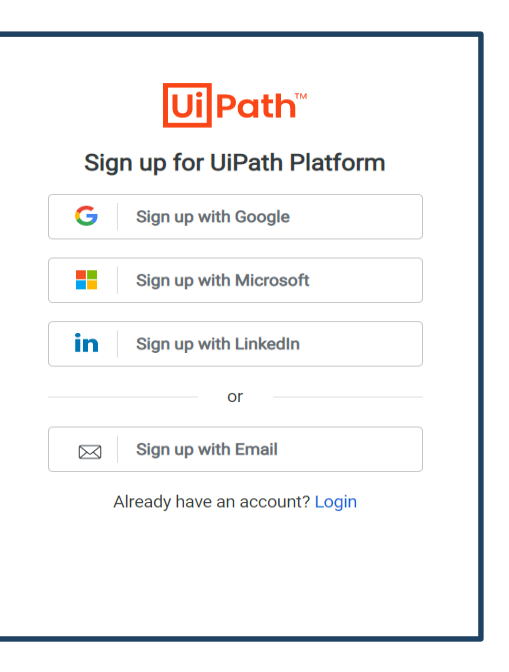

引用文獻[1]

**Terms** 

Privacy

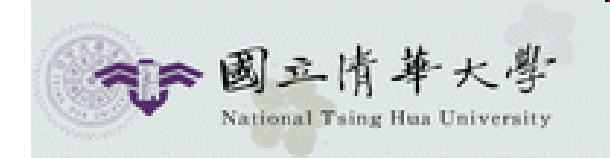

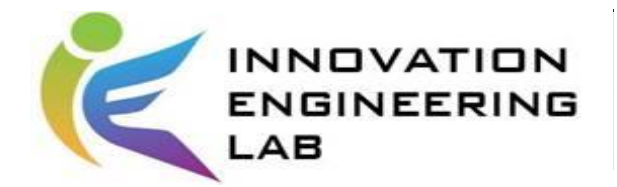

## **Install UiPath(3/3)**

#### Download Studio/Studio X

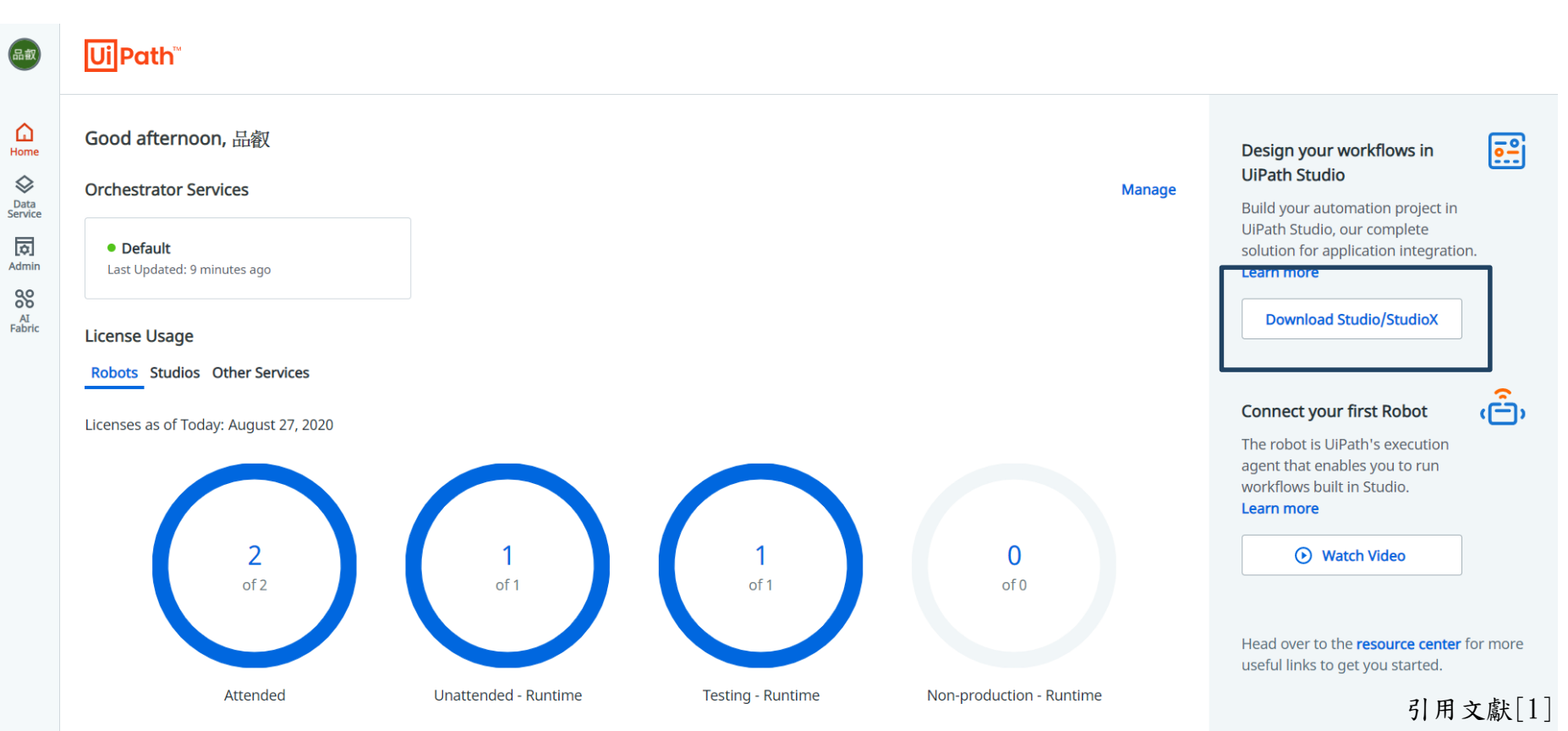

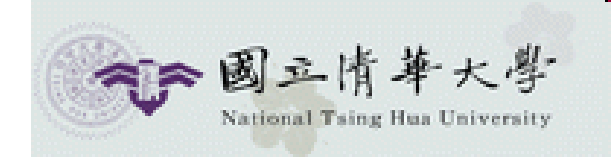

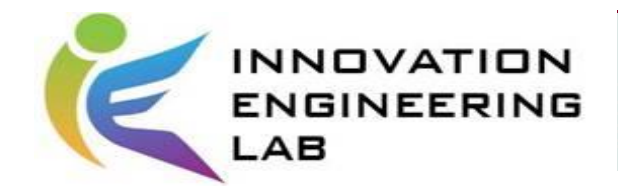

#### **UiPath**

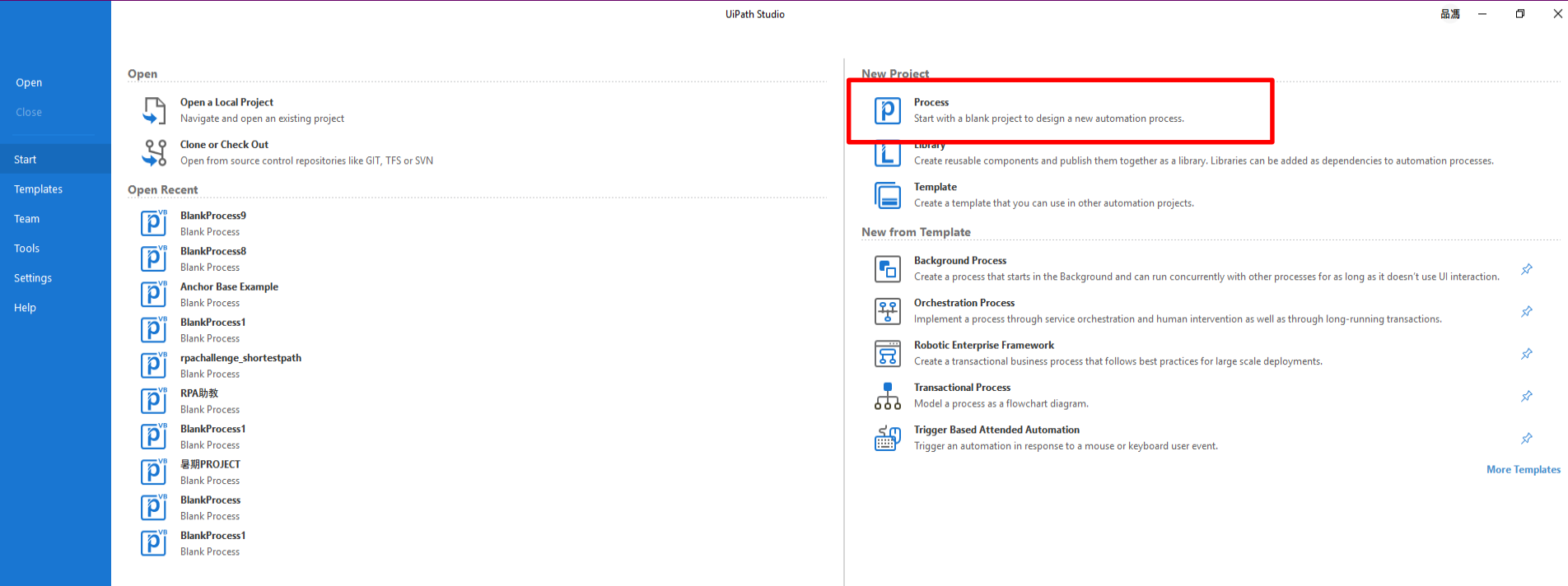

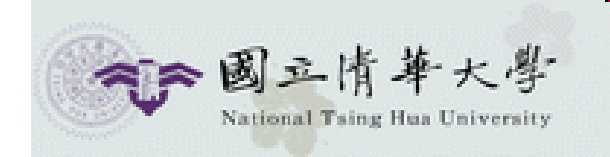

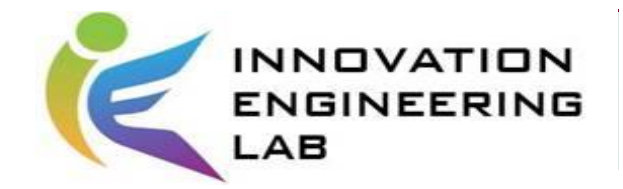

#### **UiPath**

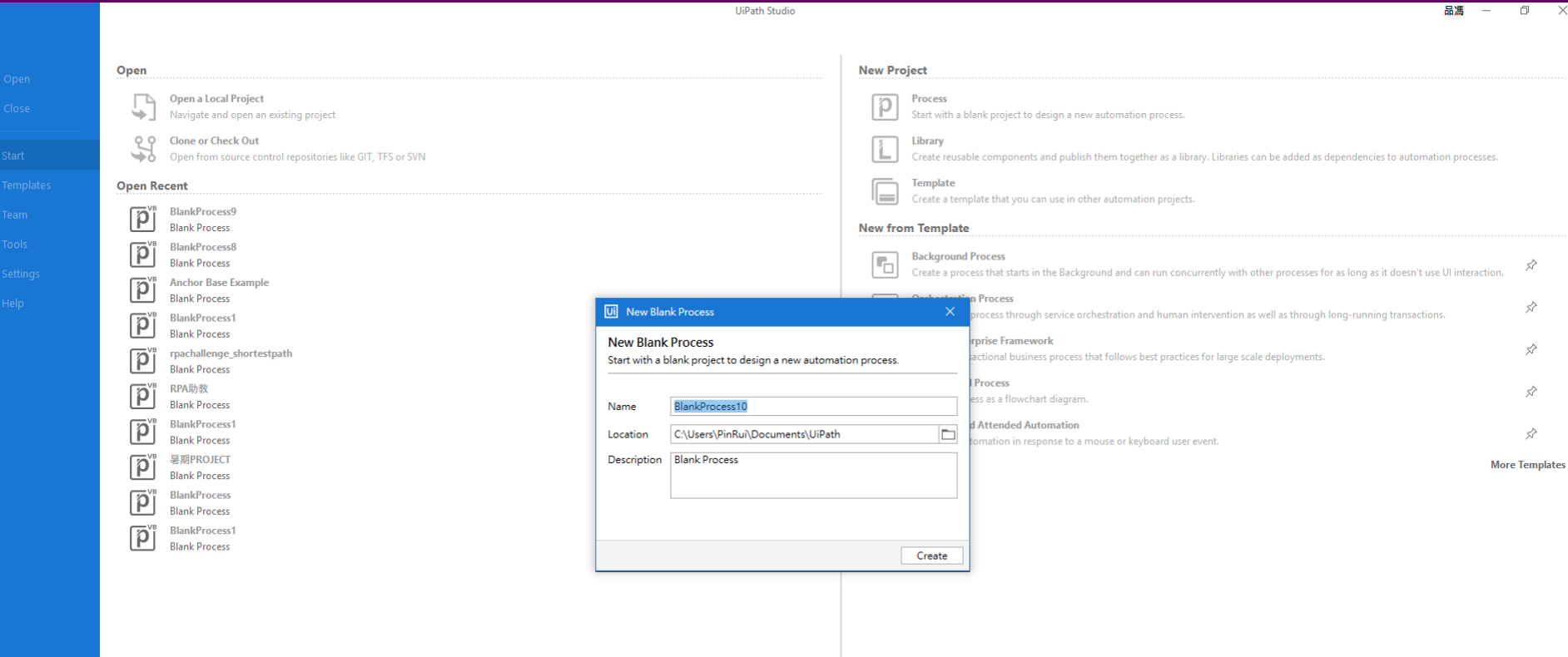

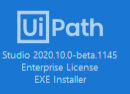

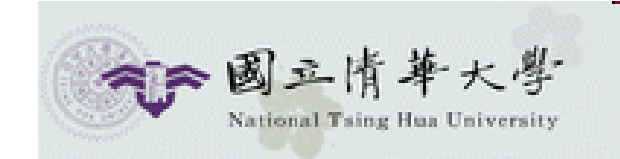

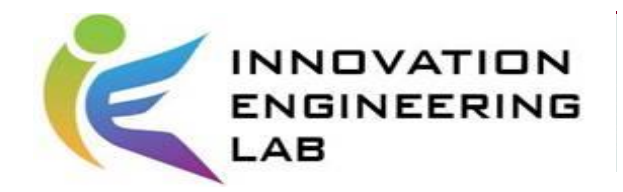

## **UiPath**介面

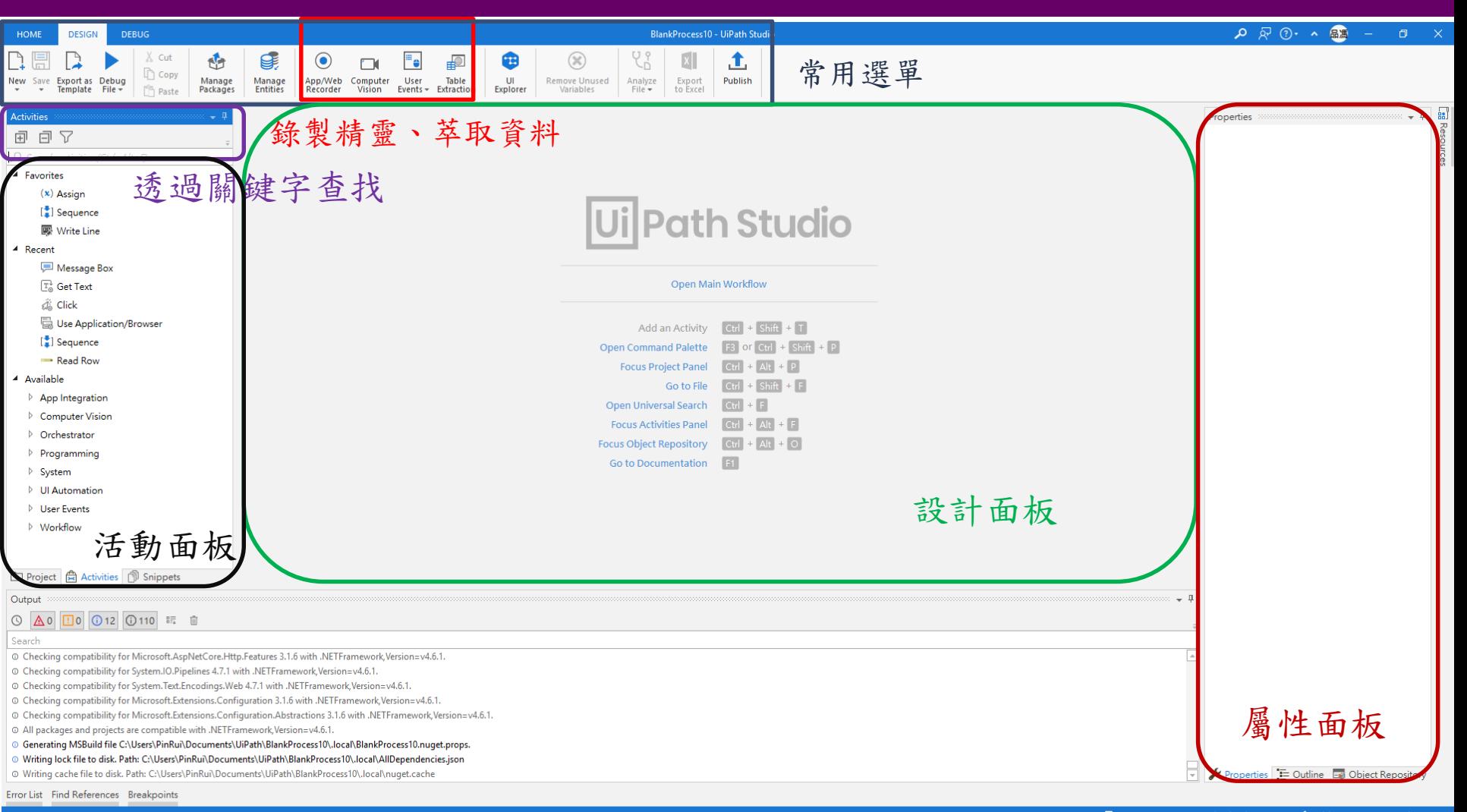

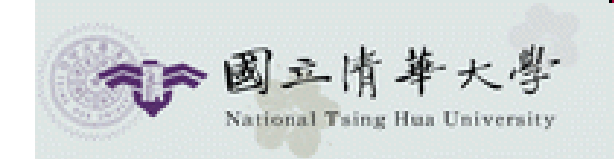

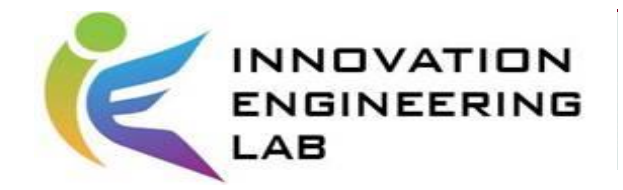

## **UiPath**介面

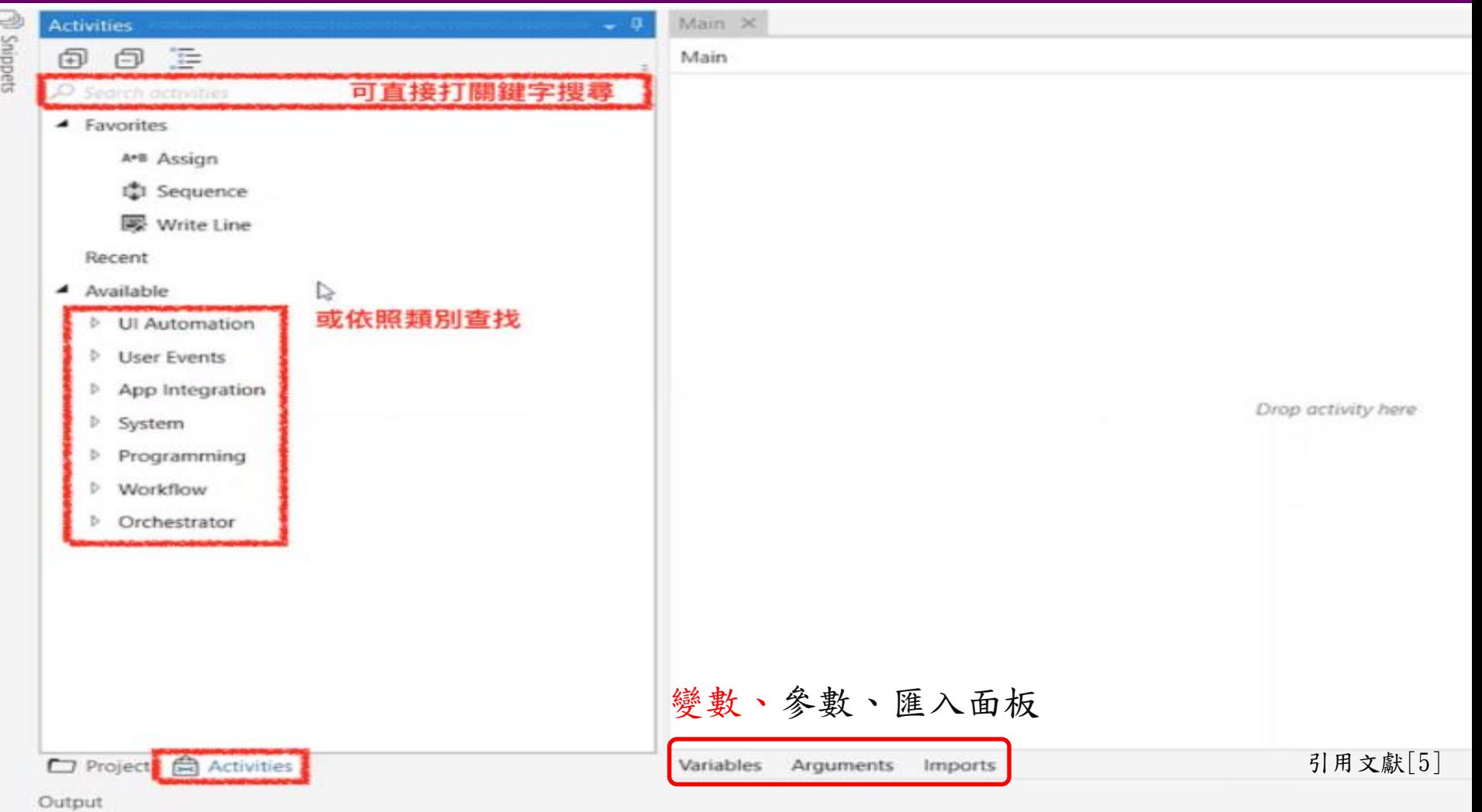

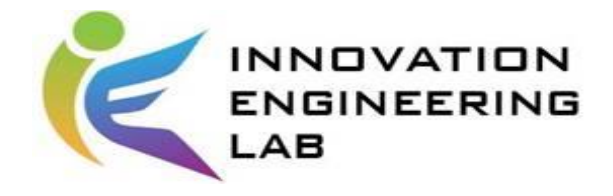

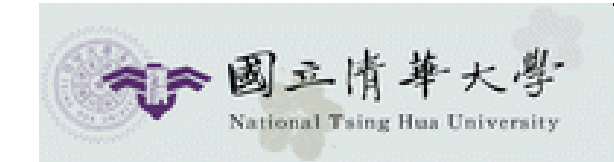

# **ACTIVITIES &** 功能

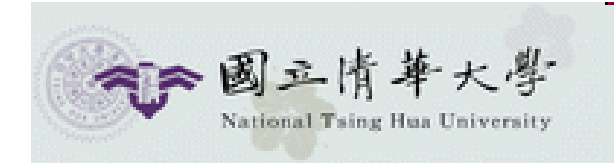

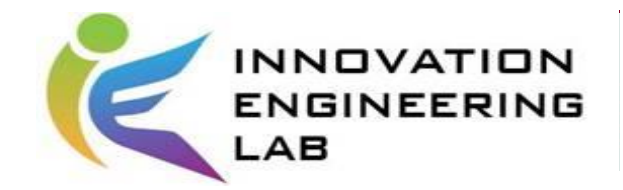

# Excel Activities

• Excel Application

Scope[\(https://docs.uipath.com/activities/docs/excel-application-scope\)](https://docs.uipath.com/activities/docs/excel-application-scope)

- Write Range[\(https://docs.uipath.com/activities/docs/excel-write-range\)](https://docs.uipath.com/activities/docs/excel-write-range)
- Read Range[\(https://docs.uipath.com/activities/docs/excel-read-range\)](https://docs.uipath.com/activities/docs/excel-read-range)
- Read Column[\(https://docs.uipath.com/activities/docs/excel-read](https://docs.uipath.com/activities/docs/excel-read-column)column)
- Read Row[\(https://docs.uipath.com/activities/docs/excel-read-row\)](https://docs.uipath.com/activities/docs/excel-read-row)

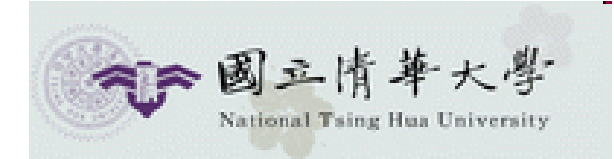

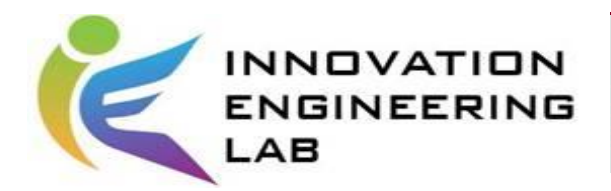

## Table Extraction\_情境描述

Uipath Robot 與桌面端軟件和Web的交互使用(EX:網路爬蟲

、購物網站價格追蹤等)

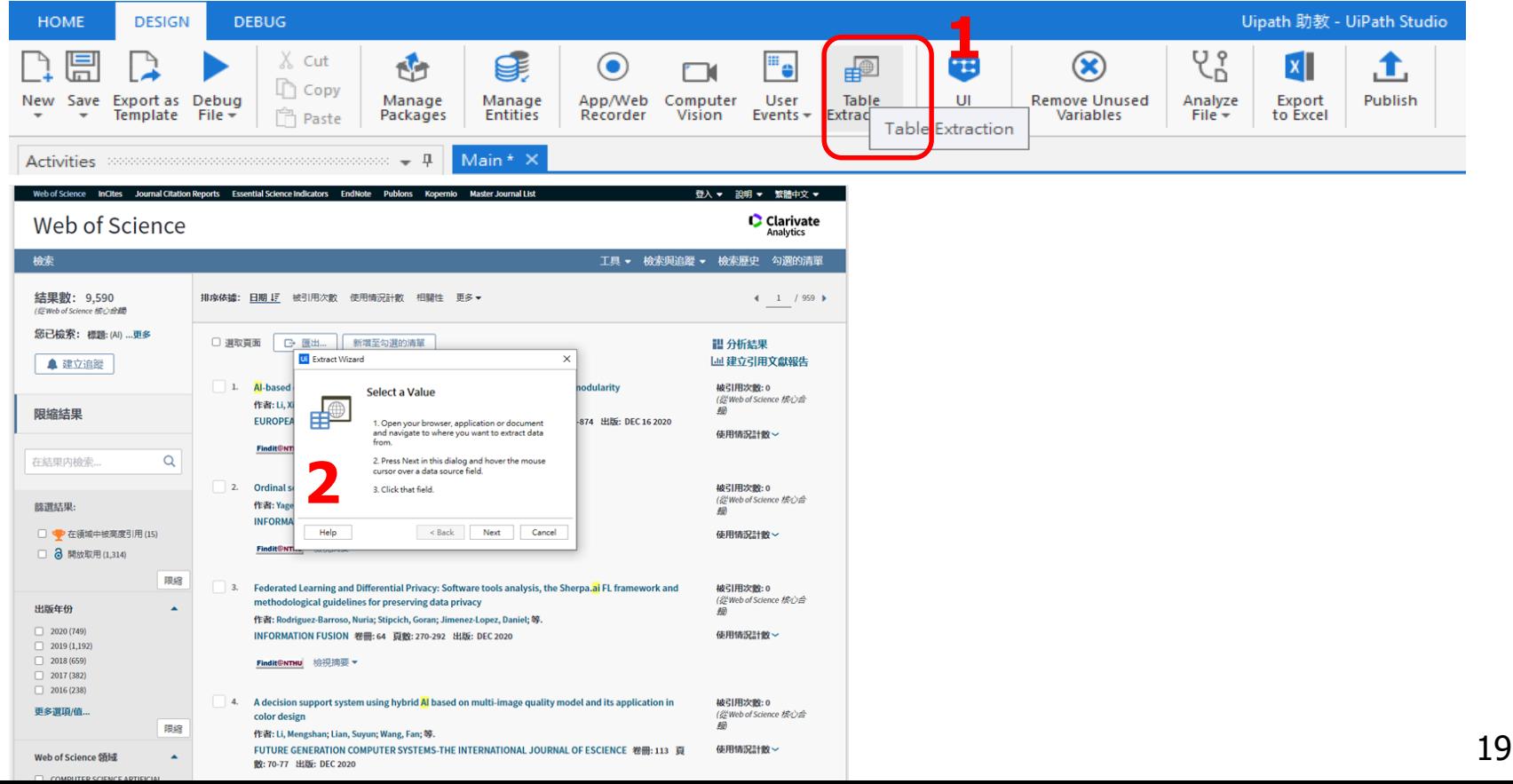

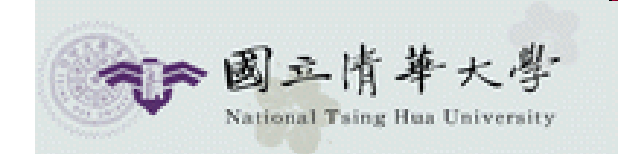

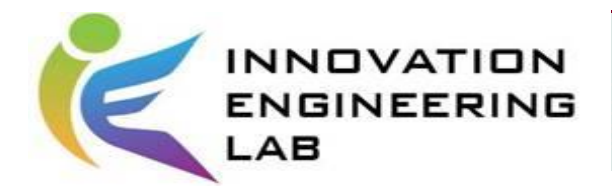

# 功能\_Table Extraction(1/6)

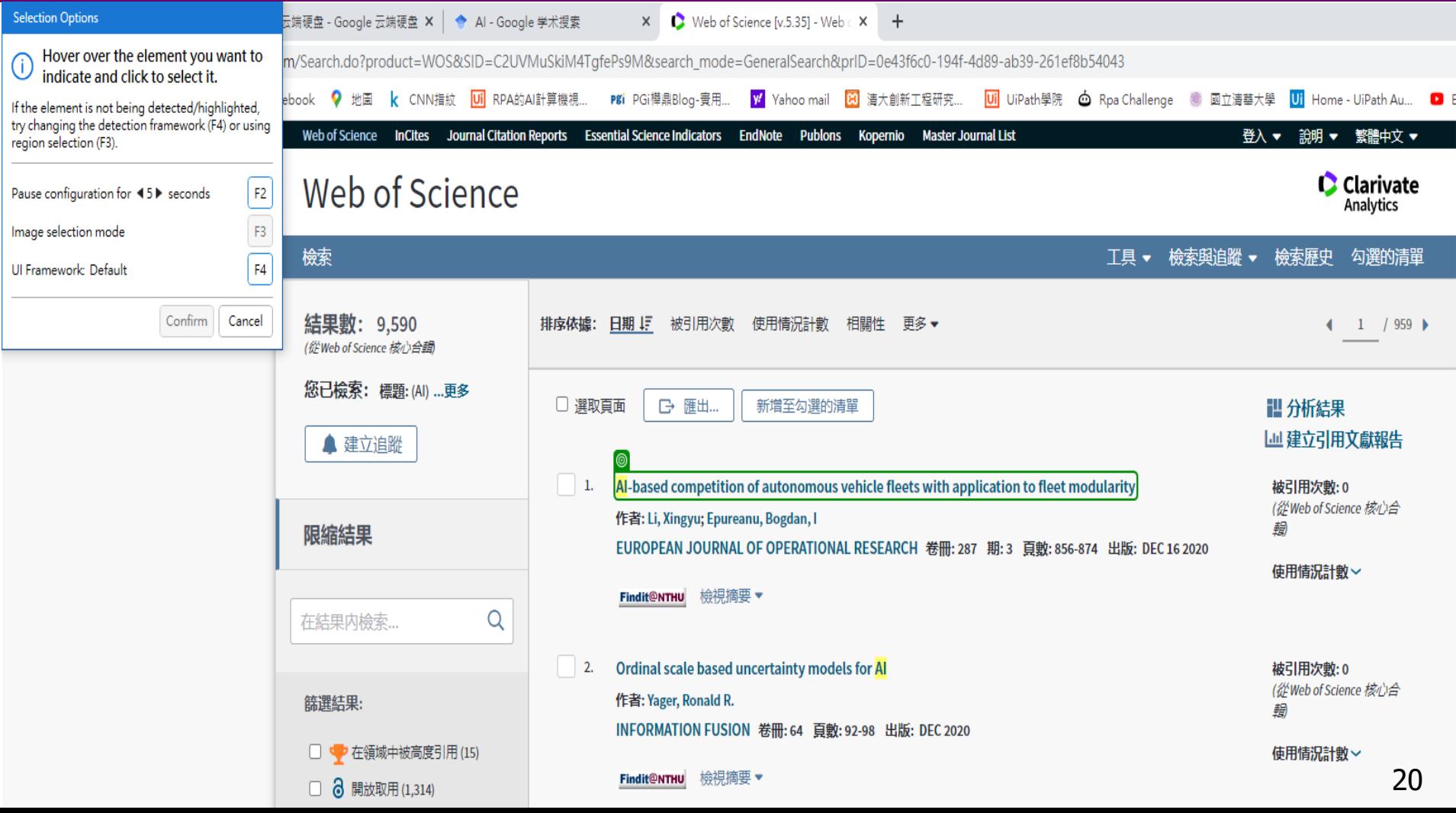

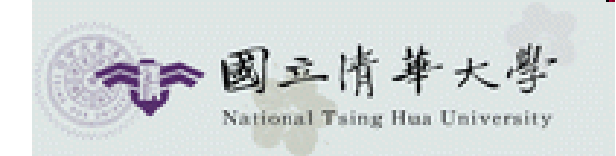

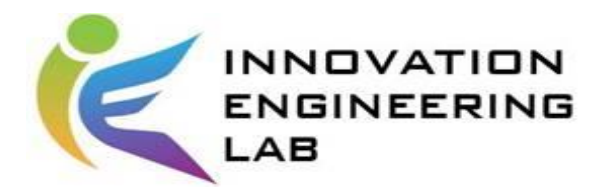

## 功能\_Table Extraction(2/6)

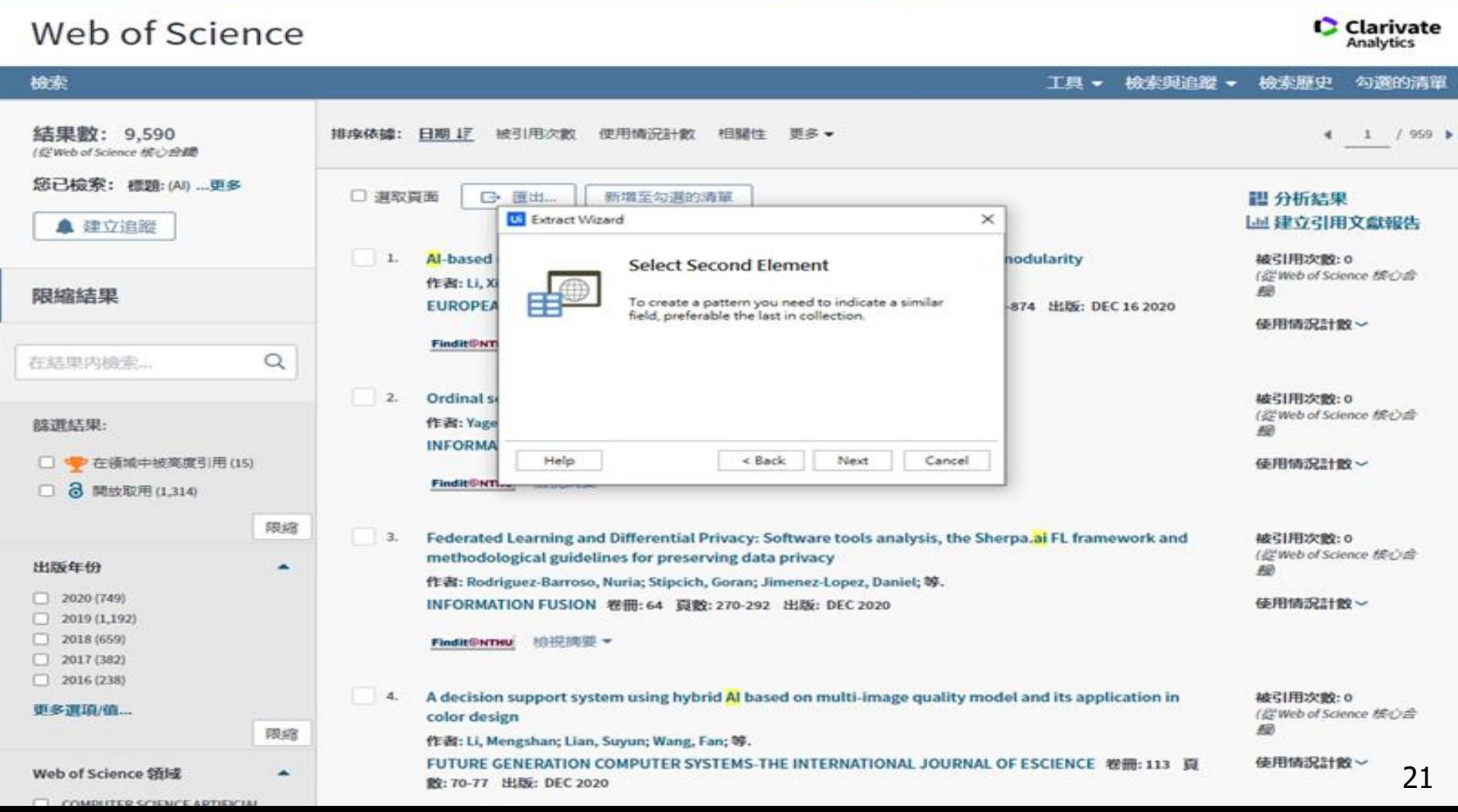

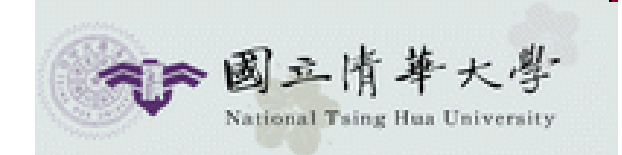

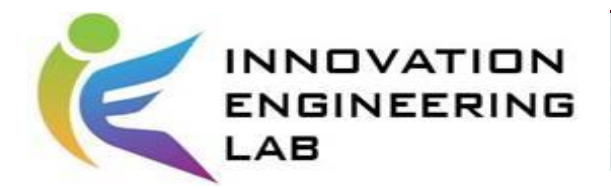

# 功能\_Table Extraction(3/6)

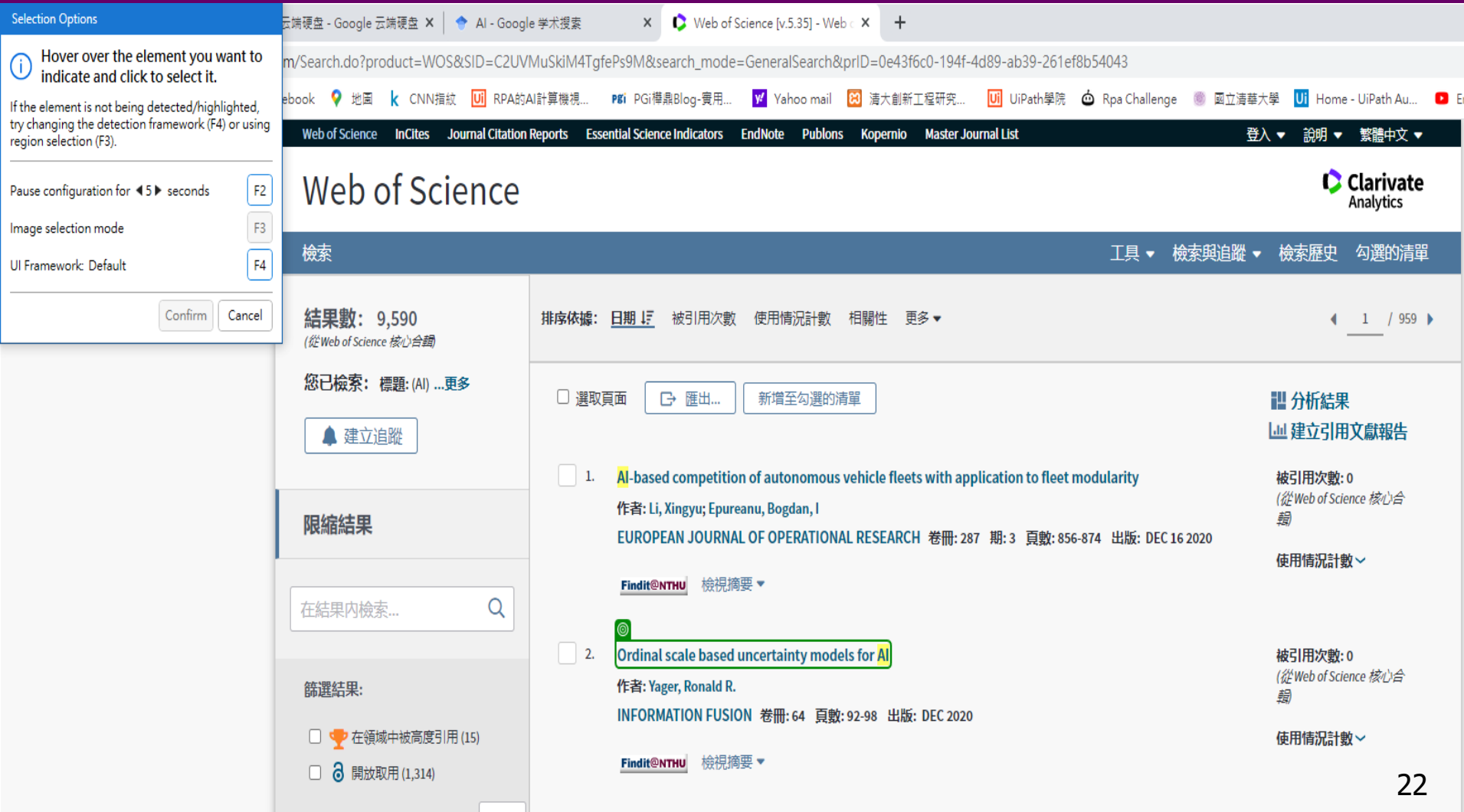

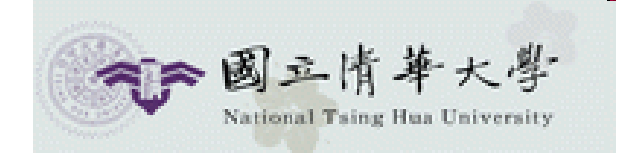

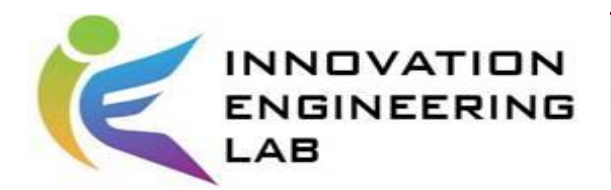

## 功能\_Table Extraction(4/6)

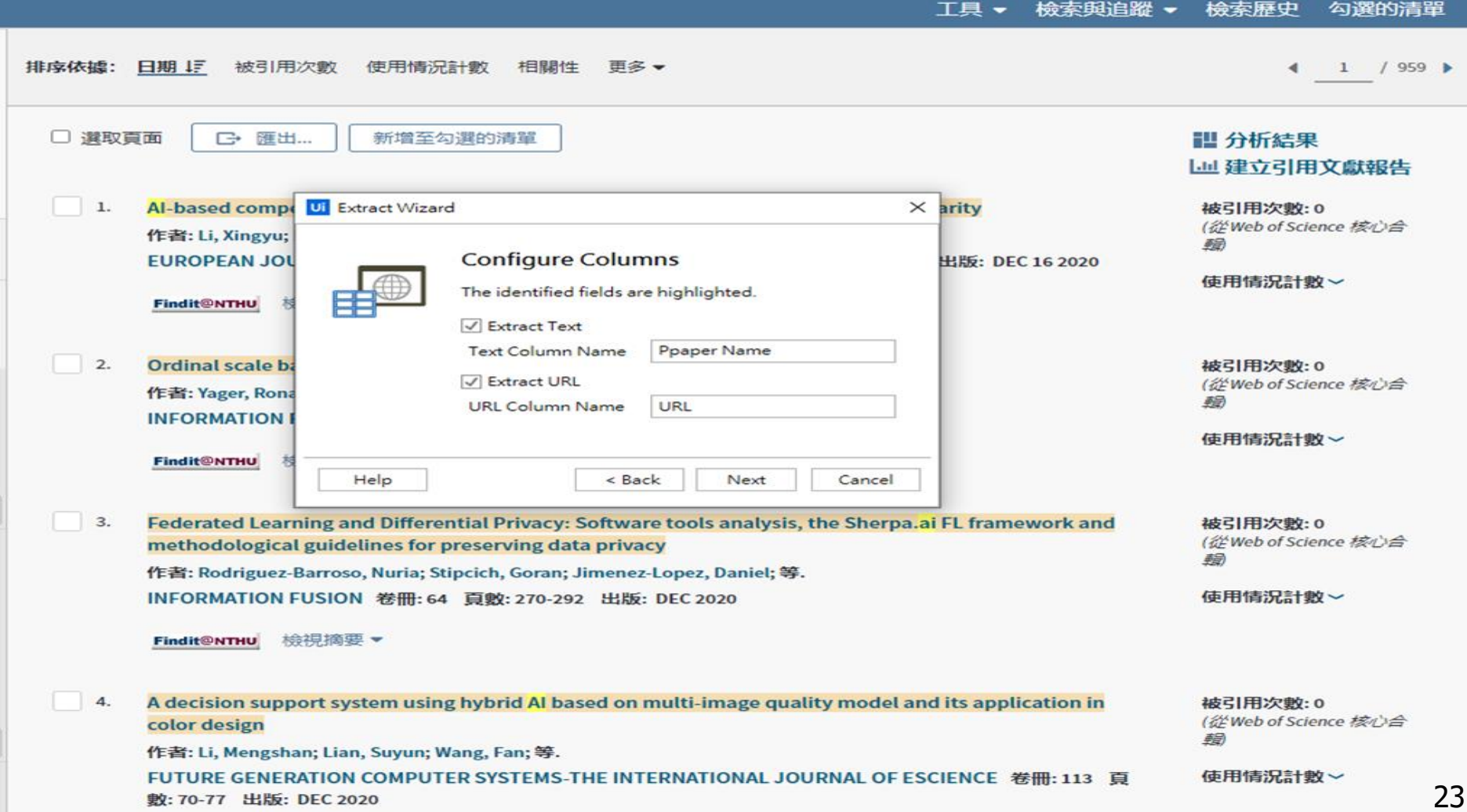

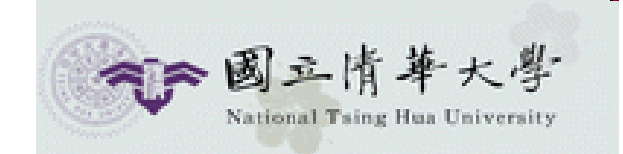

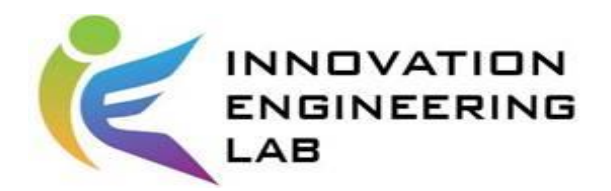

## 功能\_Table Extraction(5/6)

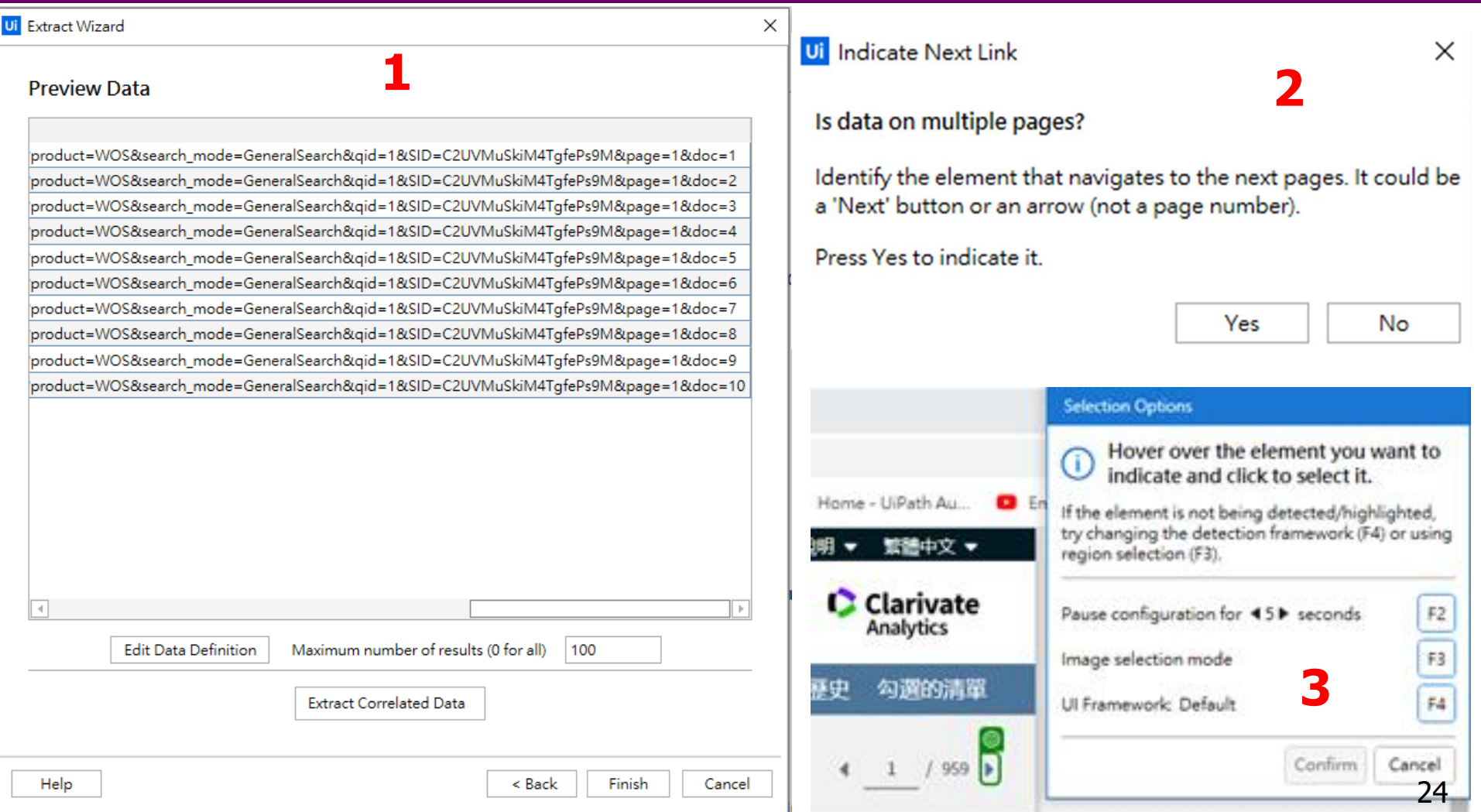

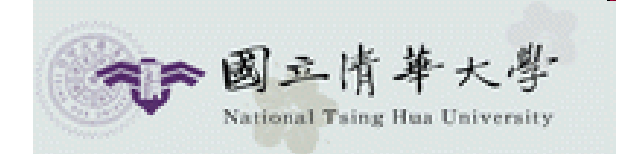

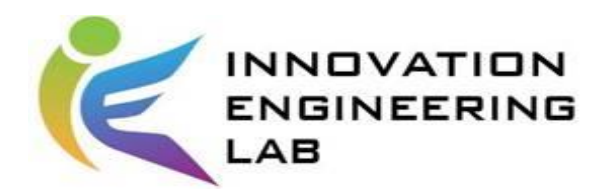

## 功能\_Table Extraction(6/6)

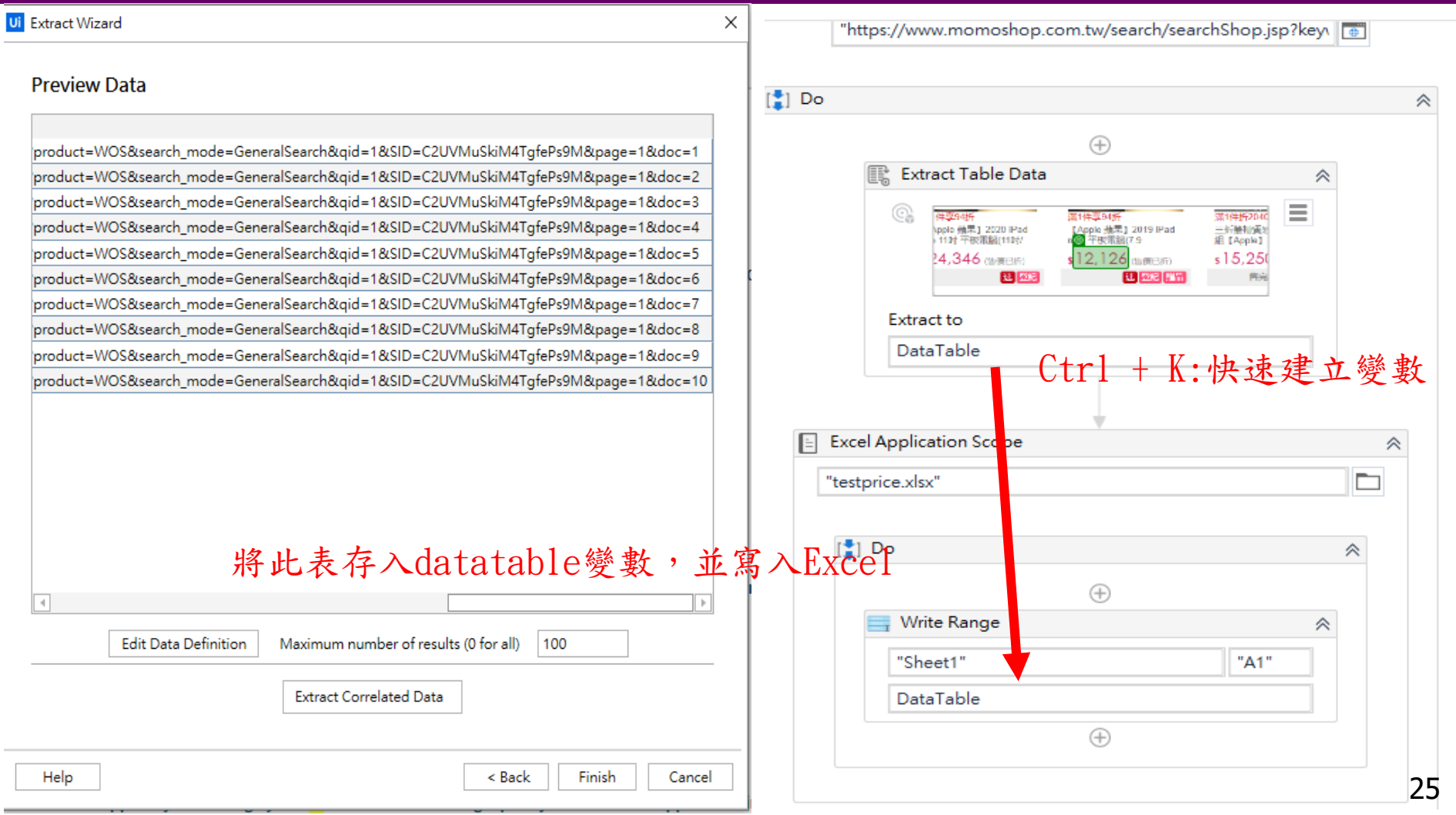

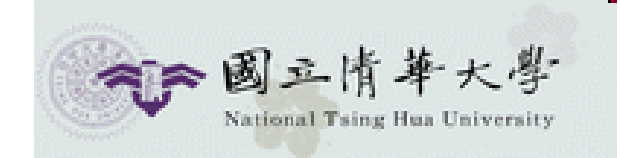

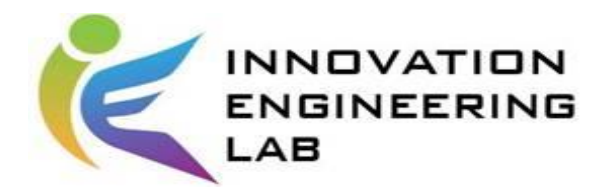

#### **Activities\_Send SMTP**情境描述

#### 如何將抓取的資料直接用Email發送?

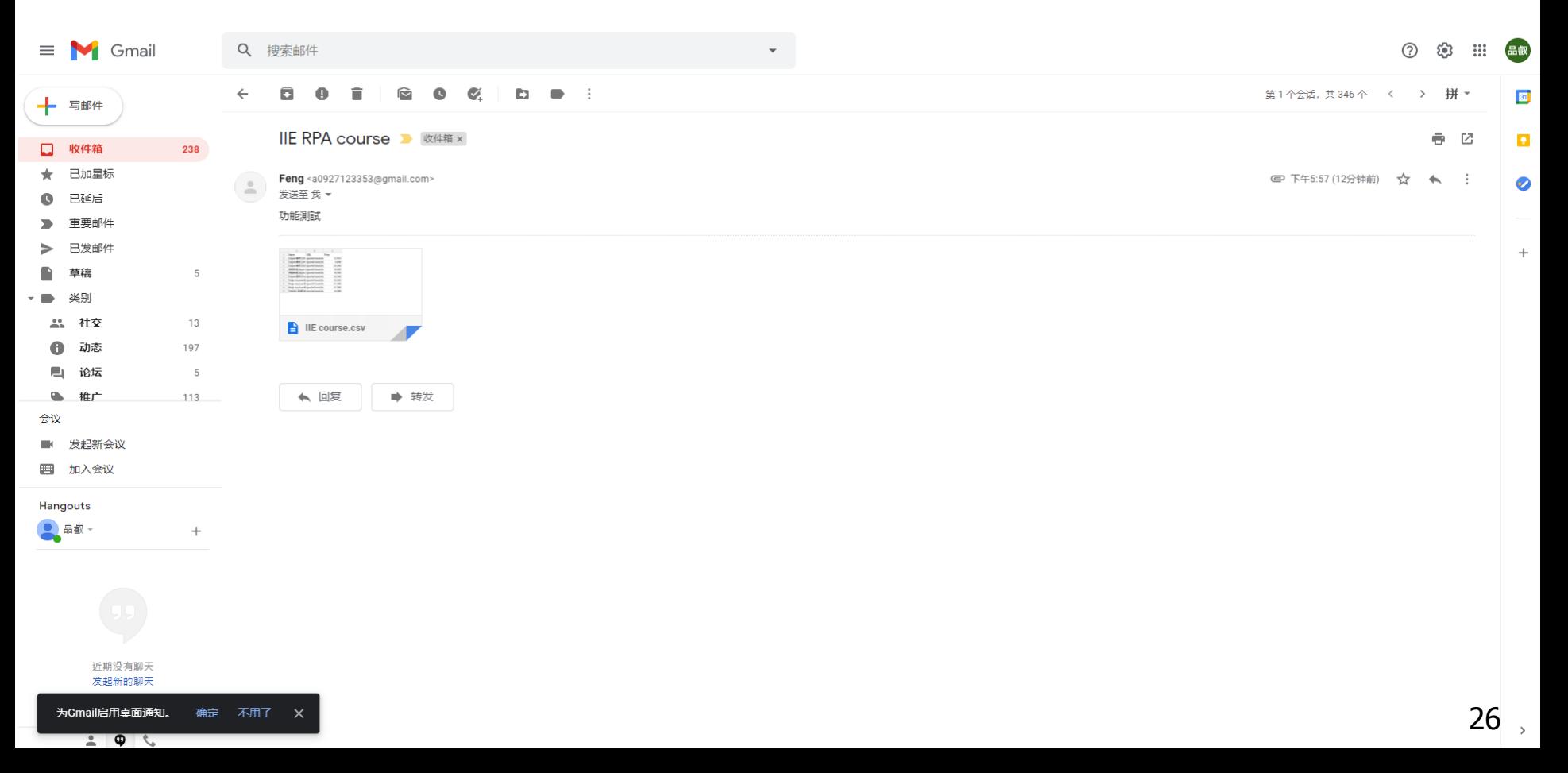

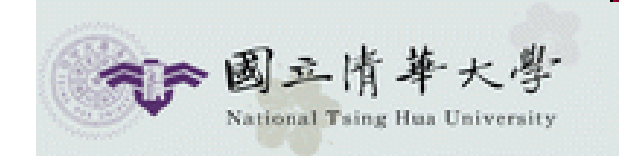

 $\leftarrow$  $\mathbb{H}$ G

> e  $\mathbb{S}^1$  $\equiv$

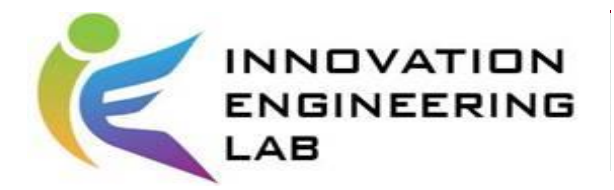

#### **Activities\_Send SMTP(1/3)**

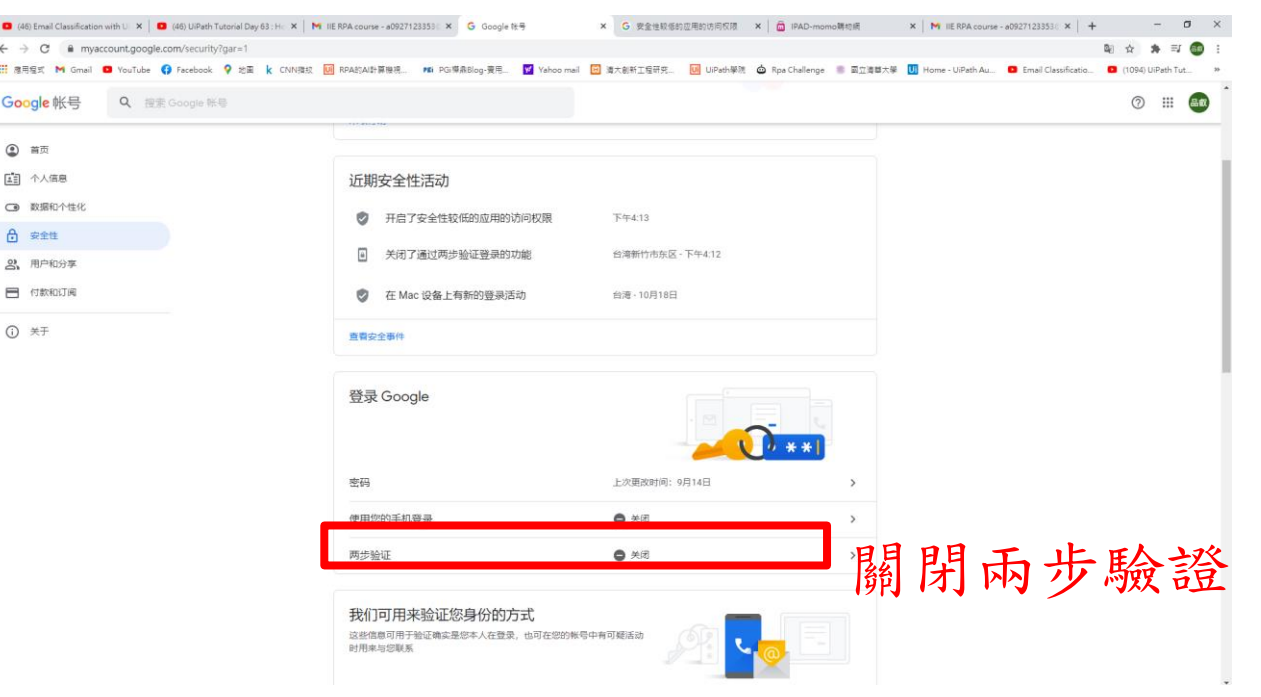

#### 安全性较低的应用的访问权限

您的帐号容易受到攻击,因为您允许所用登录技术安全性较低的应用和设 备访问您的帐号。为了确保您的帐号安全无虞,在未使用相关应用的情况 下, Google 会自动关闭此设置。

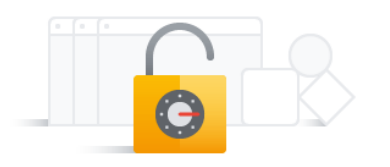

開啟安全性較低的應用的訪 問權限

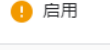

停用访问权限 (推荐)

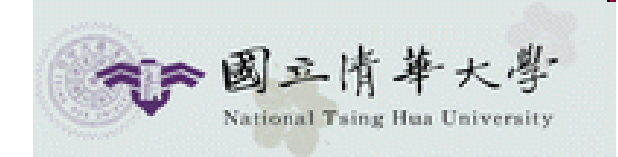

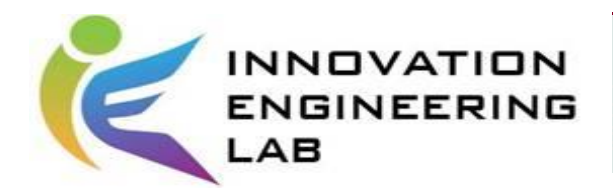

## **Activities\_Send SMTP(2/3)**

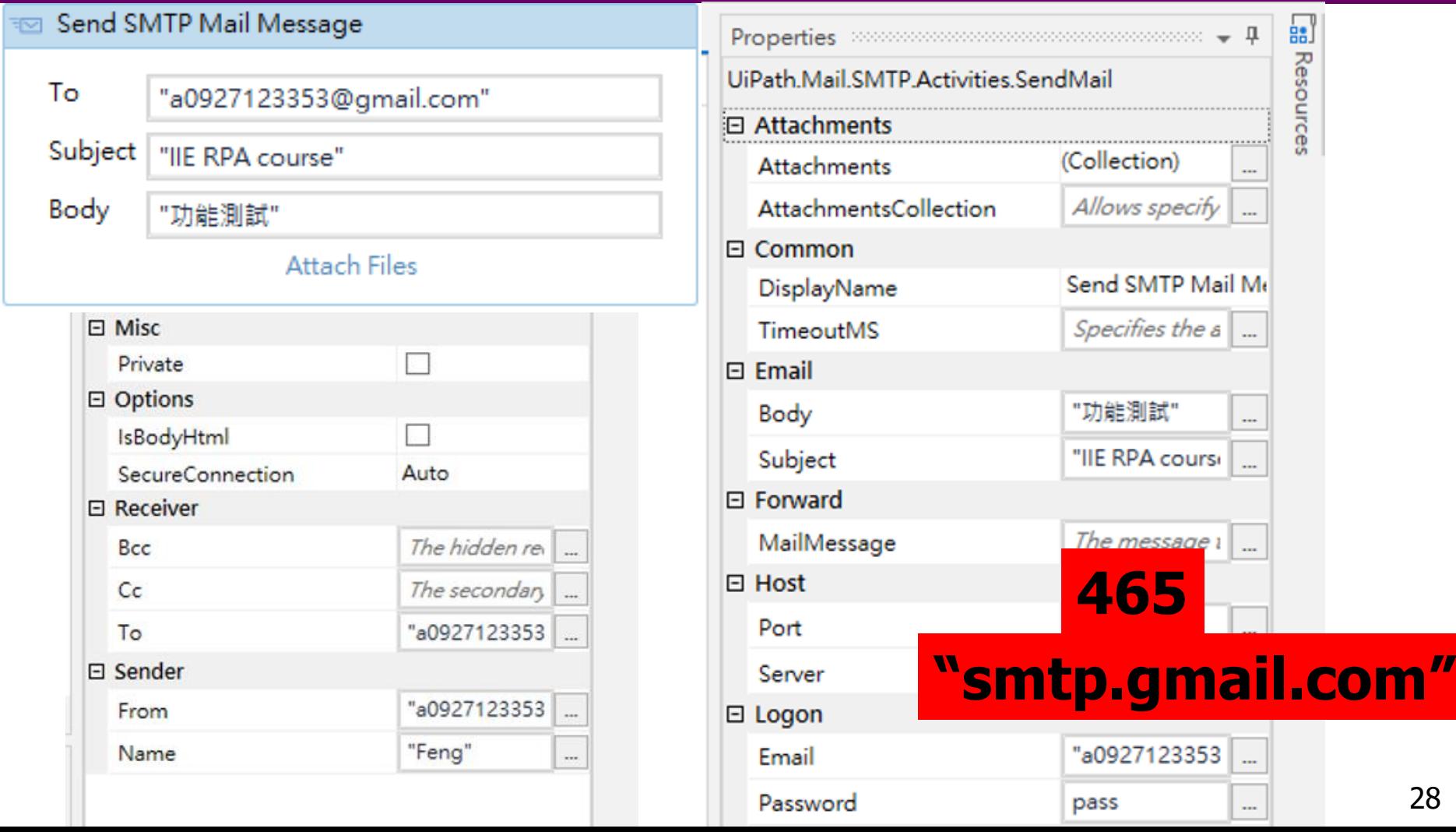

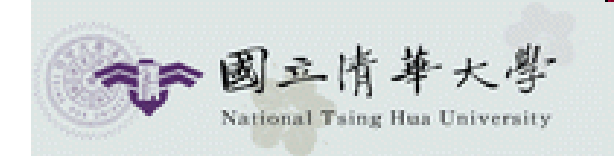

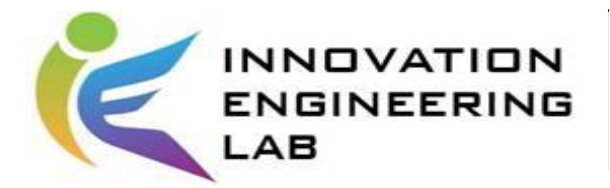

#### **Activities\_Send SMTP(3/3)**

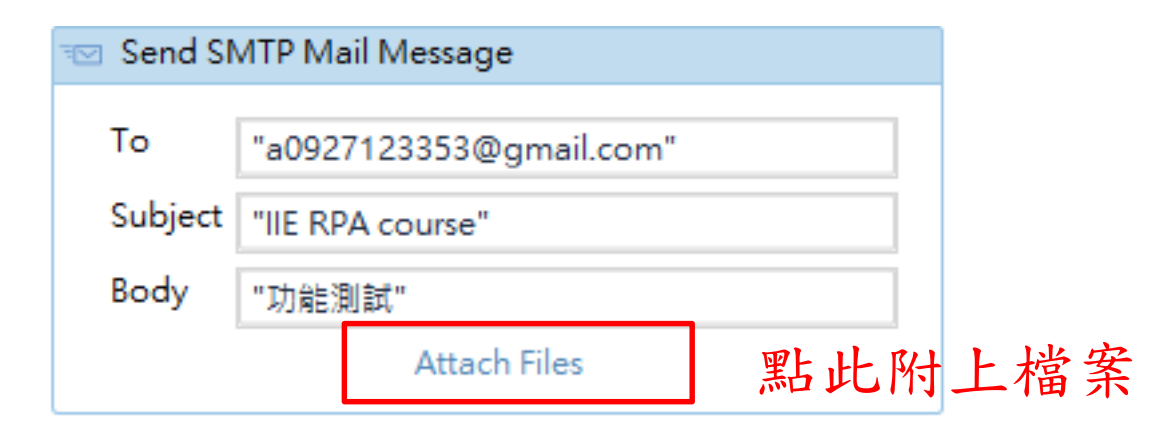

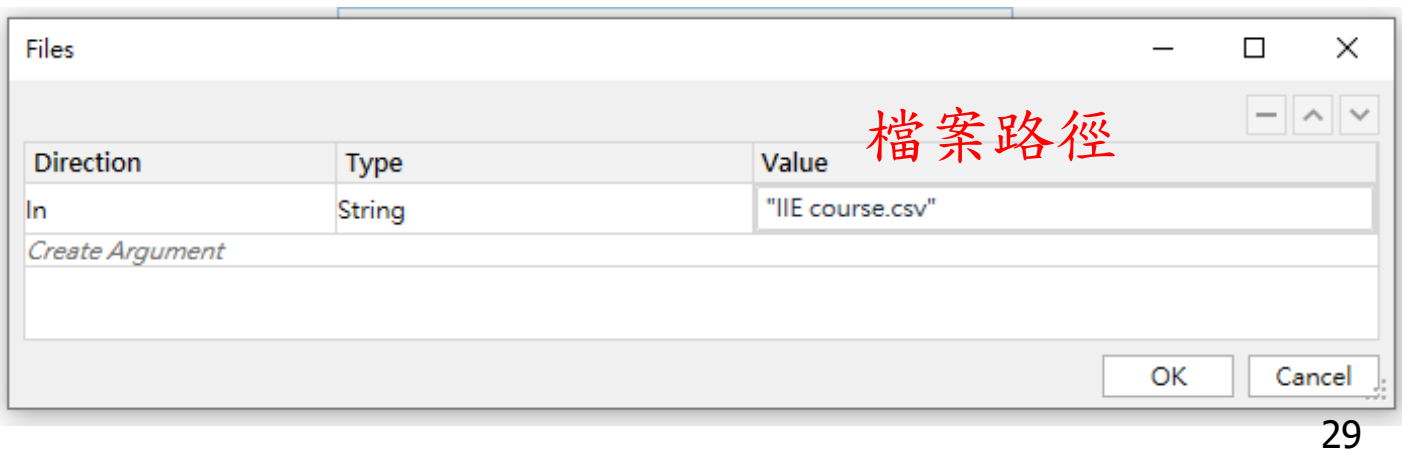

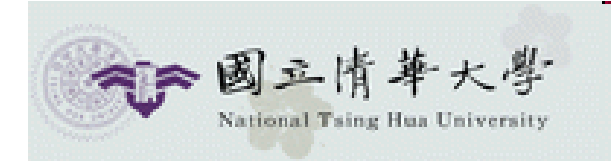

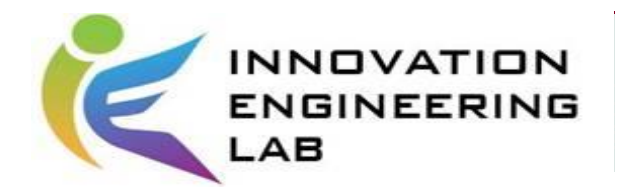

# UiPath裡的判斷、循環Activities

- If [\(https://docs.uipath.com/studio/docs/the-if-activity\)](https://docs.uipath.com/studio/docs/the-if-activity)
- Filter Data Table [\(https://docs.uipath.com/studio/docs/the-switch](https://docs.uipath.com/studio/docs/the-switch-activity)activity)
- Switch [\(https://docs.uipath.com/studio/docs/the-switch-activity\)](https://docs.uipath.com/studio/docs/the-switch-activity)
- For Each[\(https://docs.uipath.com/studio/v2020.4/docs/the-for-each](https://docs.uipath.com/studio/v2020.4/docs/the-for-each-activity)activity)
- Do while[\(https://docs.uipath.com/studio/docs/the-do-while-activity\)](https://docs.uipath.com/studio/docs/the-do-while-activity)
- Try Catch[\(https://docs.uipath.com/activities/docs/try-catch\)](https://docs.uipath.com/activities/docs/try-catch)

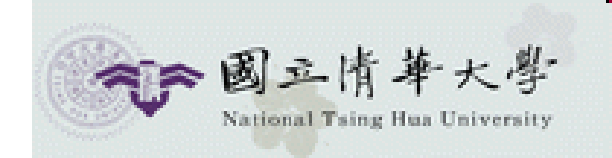

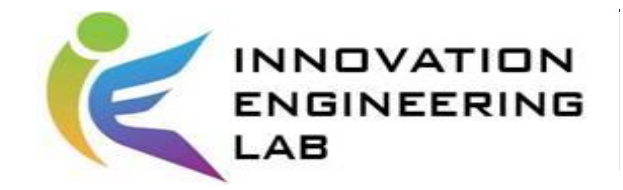

#### **Activities\_IF**

#### 期末成績大於70 輸出Pass 否則Fail

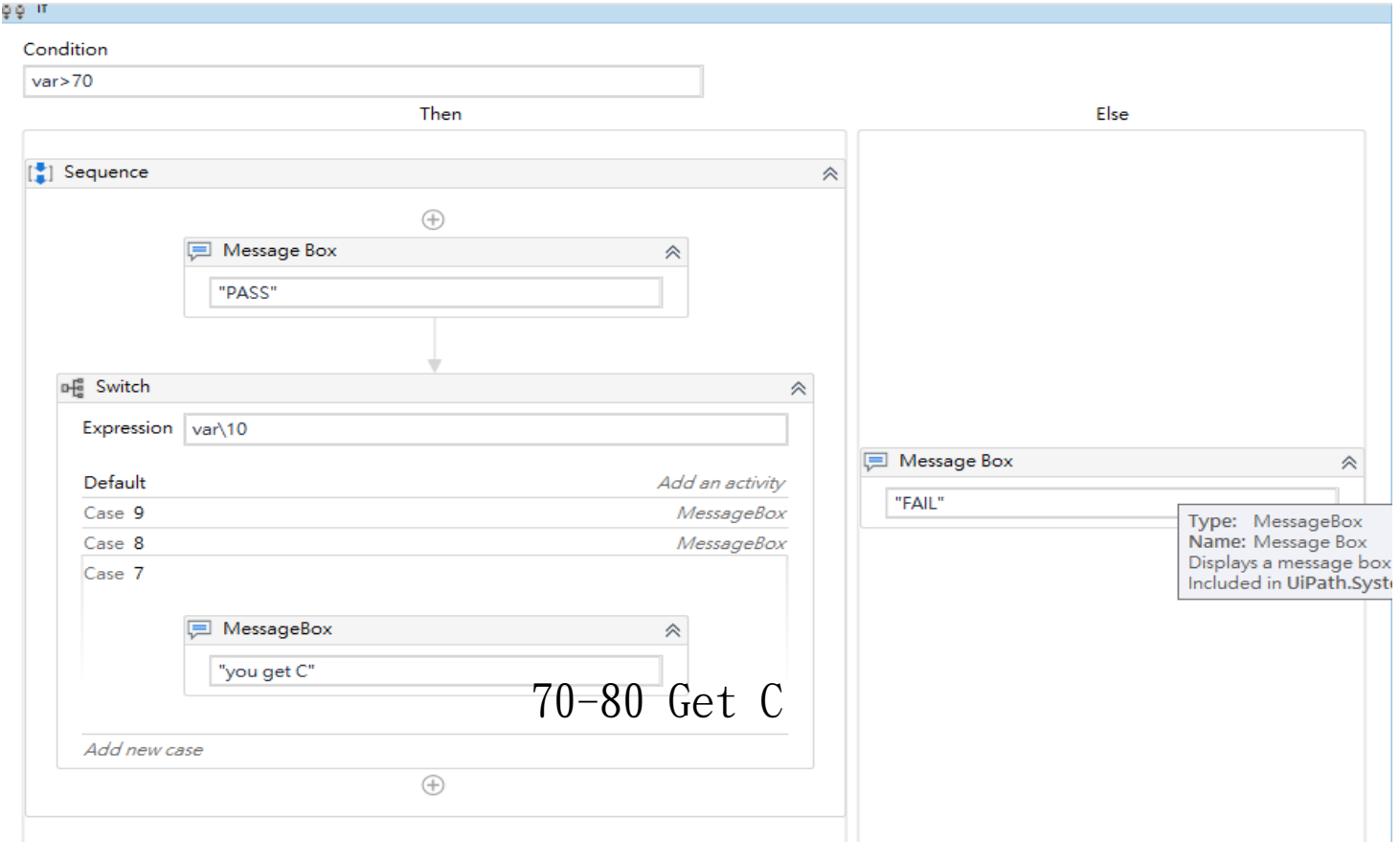

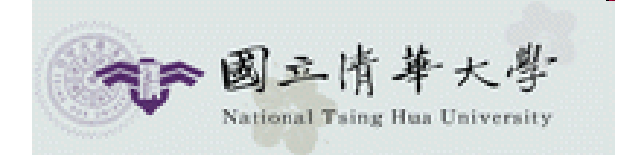

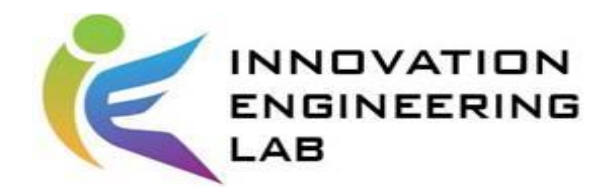

## 條件下取價\_Filter Data Table

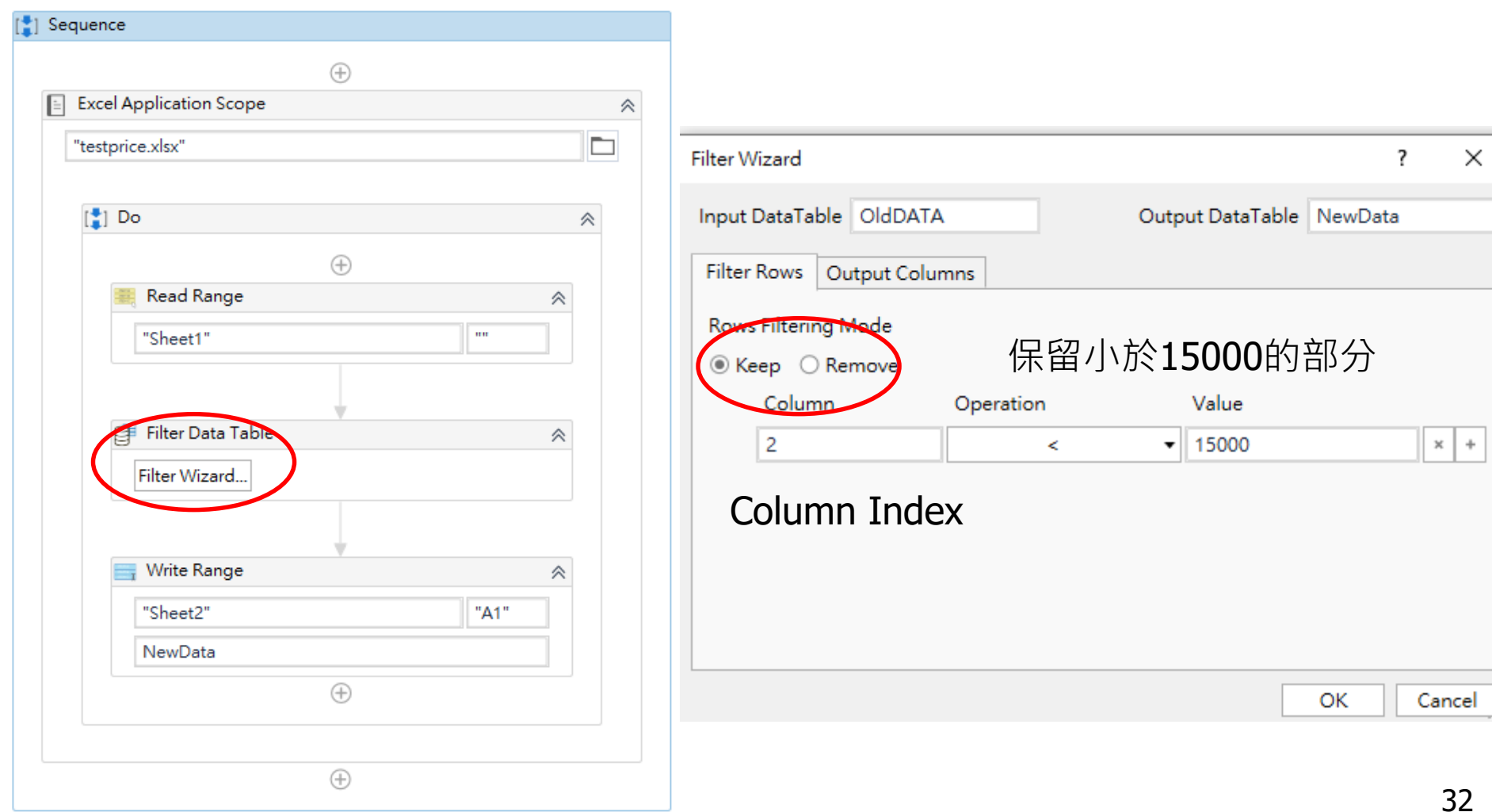

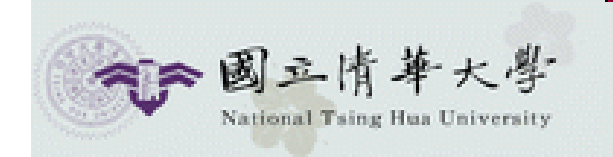

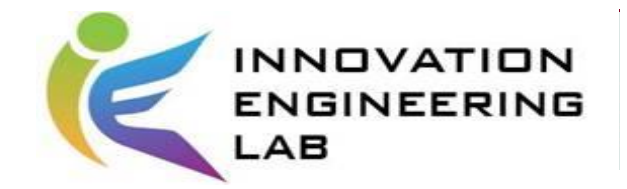

#### **Result**

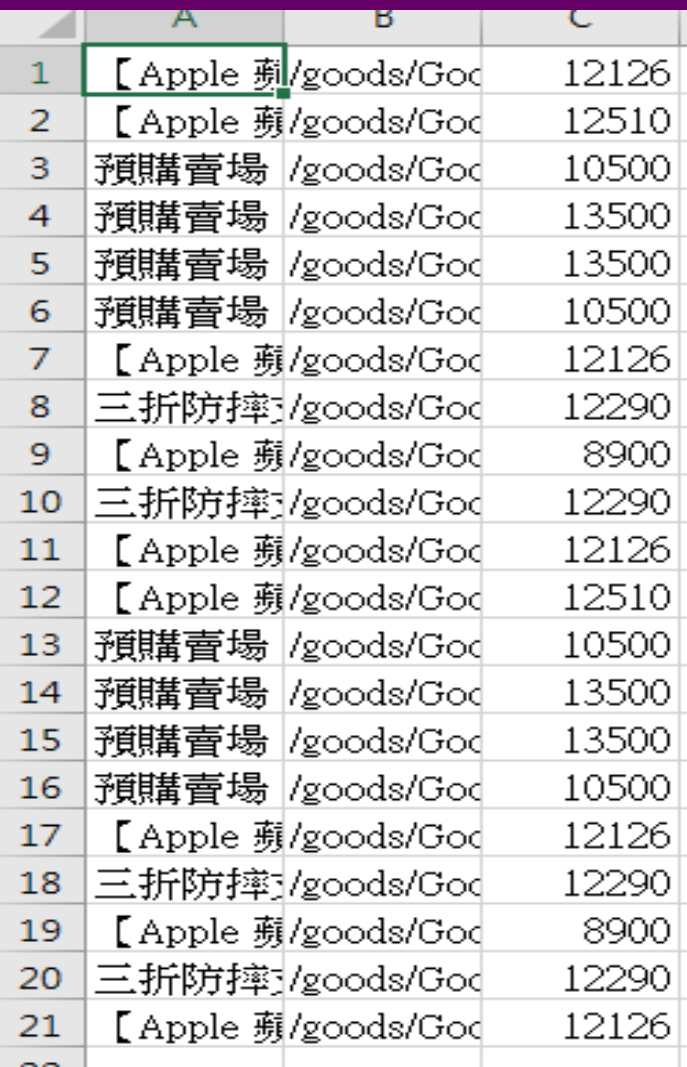

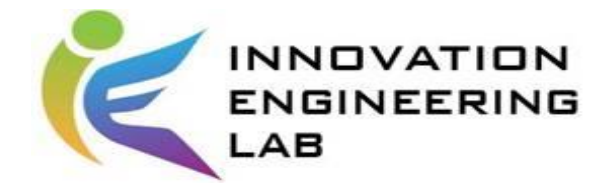

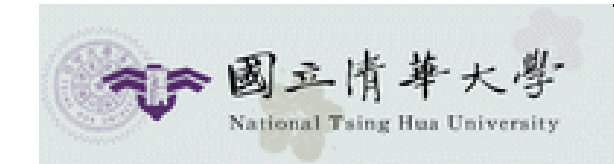

# 實作練習 **& HOMEWORK**

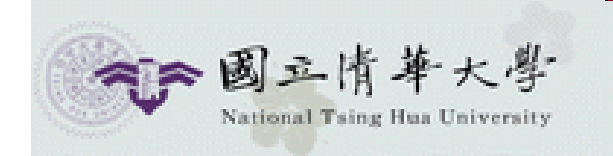

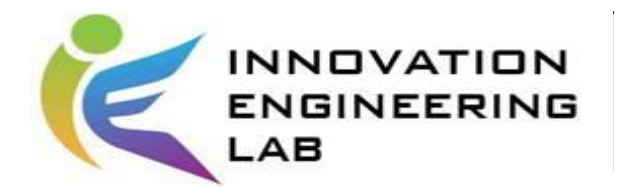

## **Activities**實作練習\_問題描述

#### 是否可以利用UIPATH完成自動輸入帳號密碼 之機器流程自動化?

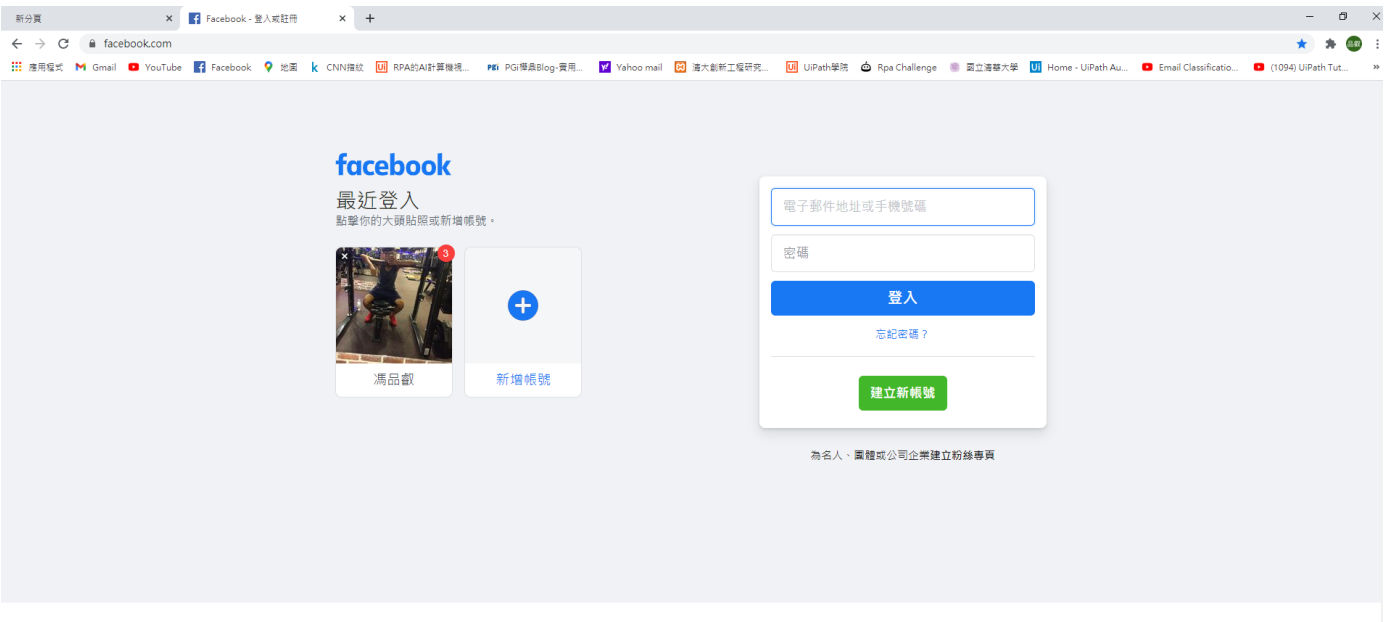

中文(台灣) English (US) Tiếng Việt Bahasa Indonesia, ภาษาไทย 日本語 Español Português (Brasil) Erançais (Erançe) Deutsch Italiano

註冊 登入 Messenger Facebook Lite Watch 用戶 粉絲專頁 專頁類別 地標 遊戲 地點 Marketplace Facebook Pay 社圖 職缺 Oculus Portal Instagram 本地 尊款活動 服務 投票資訊中心 關於 刊登廣告 建立粉絲專頁 開發人員 工作機會 隱私政策 Cookie Ad Choices |> 使用條款 使用說明

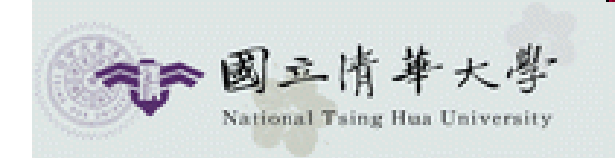

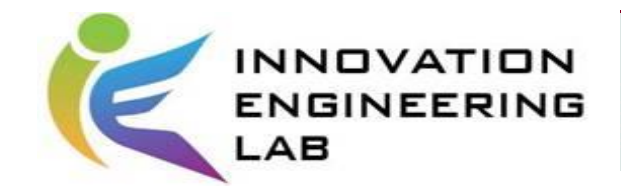

#### **RPA Lifecycle**

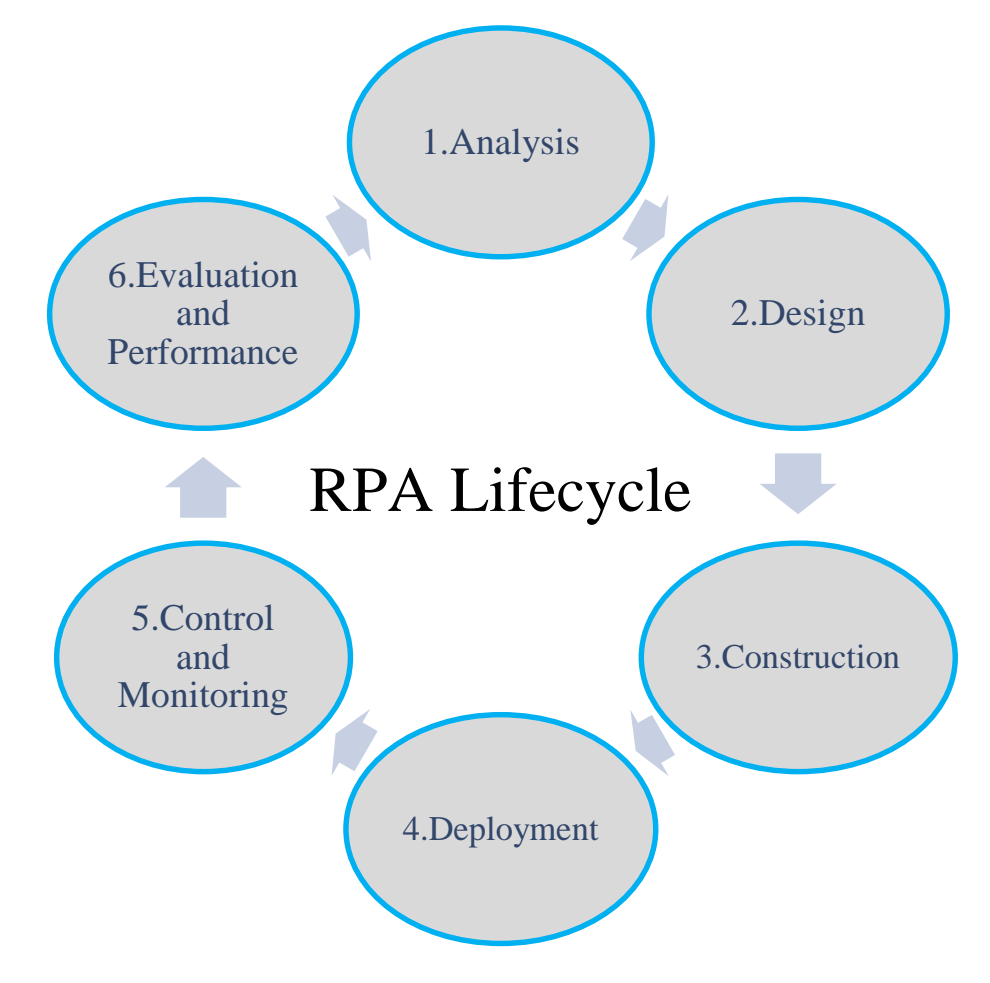

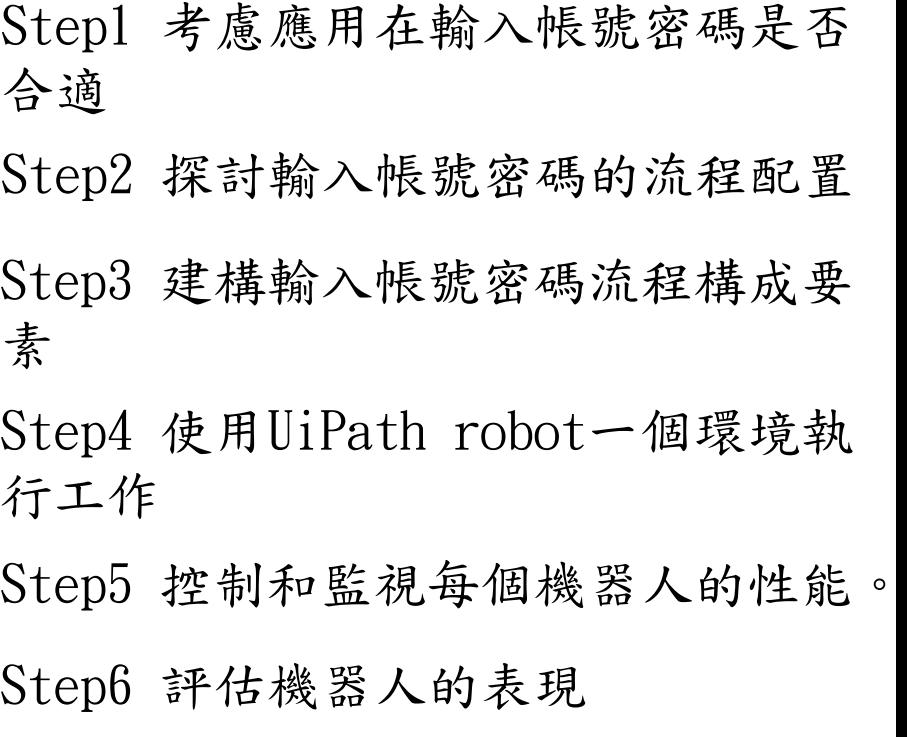

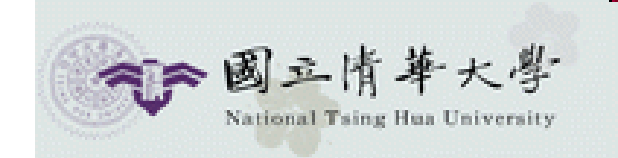

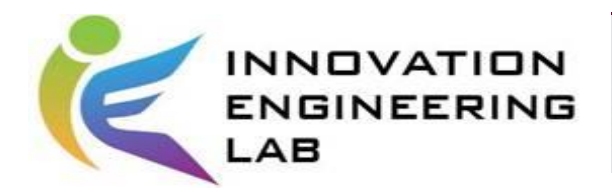

## **Activities**實作練習(1/6)

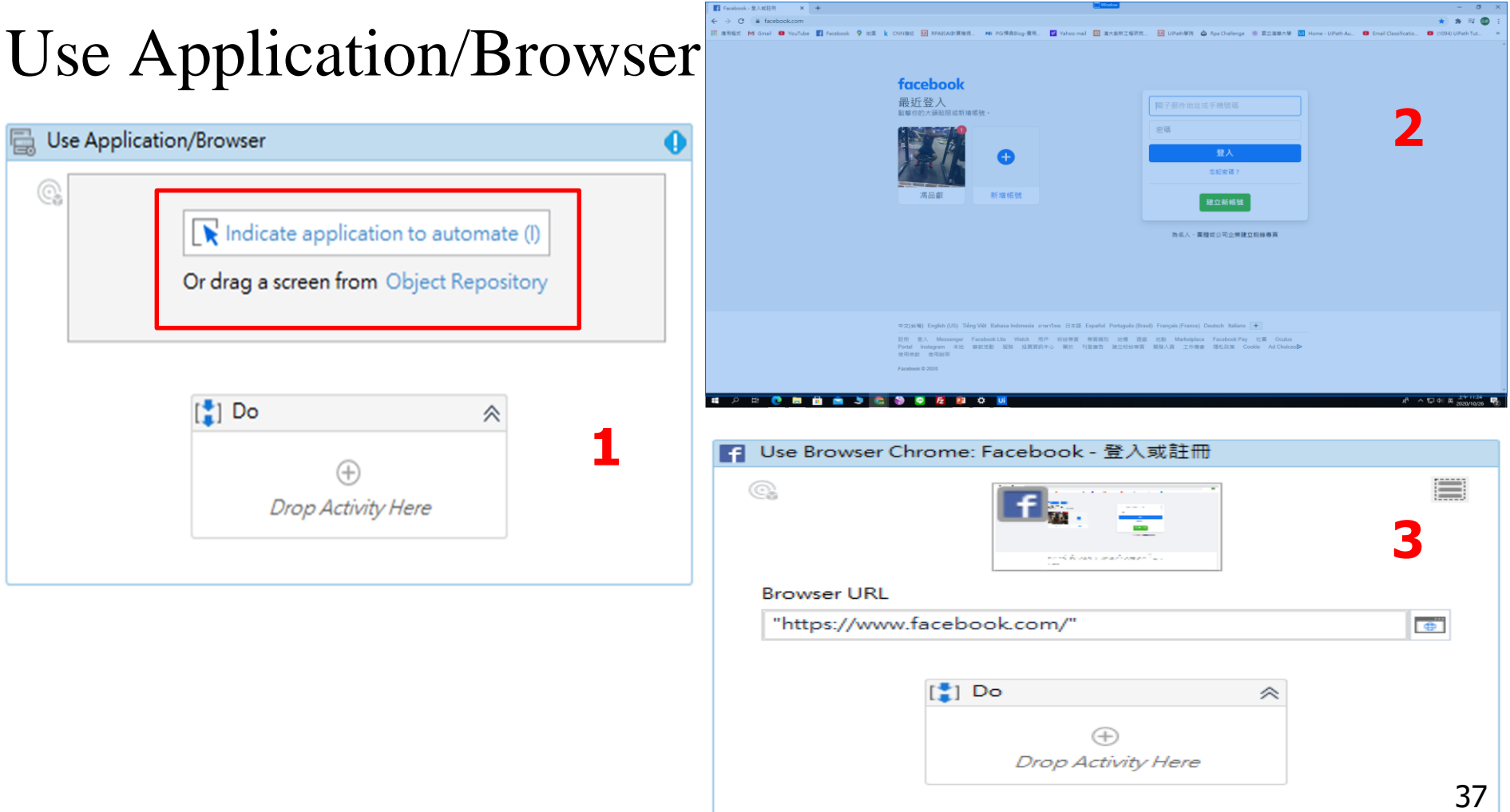

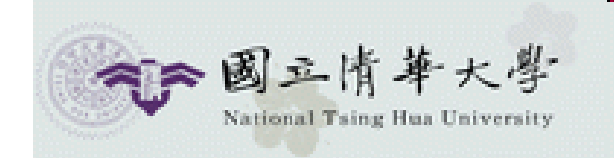

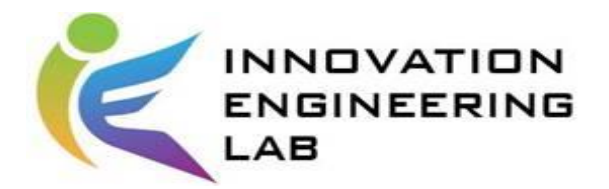

## **Activities**實作練習**(2/6)**

#### Type Into

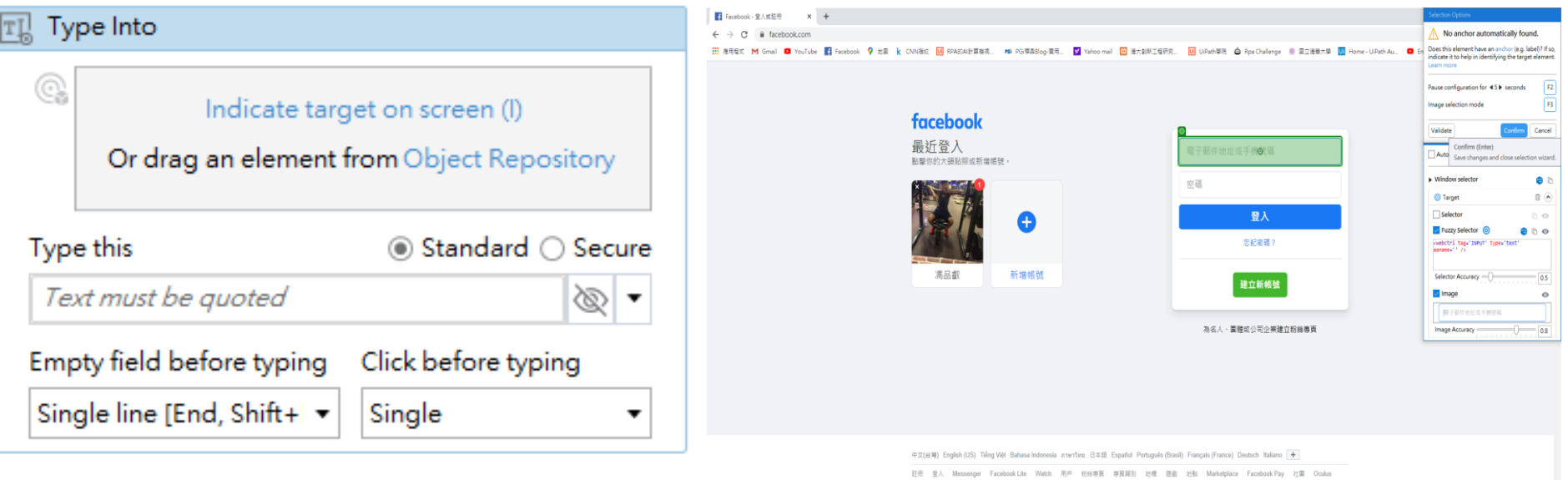

Portal Instagram 本地 菲欽活動 服務 投資資訊中心 展於 刊登資告 建立粉排専頁 開發人員 工作機會 陽毛取策 Cookie Ad Choices 使用修款 使用跳明

Facebook © 2020

**O B B A 5 C 9 Q E N 0** 

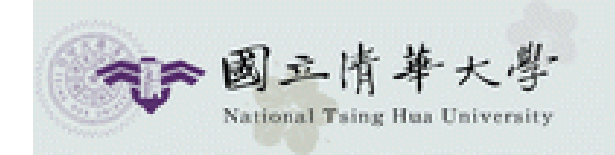

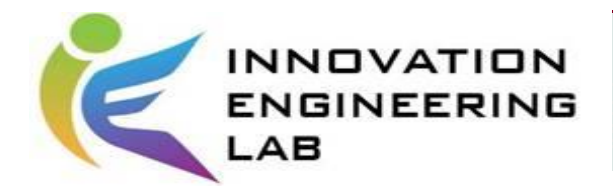

## **Activities**實作練習**(3/6)**

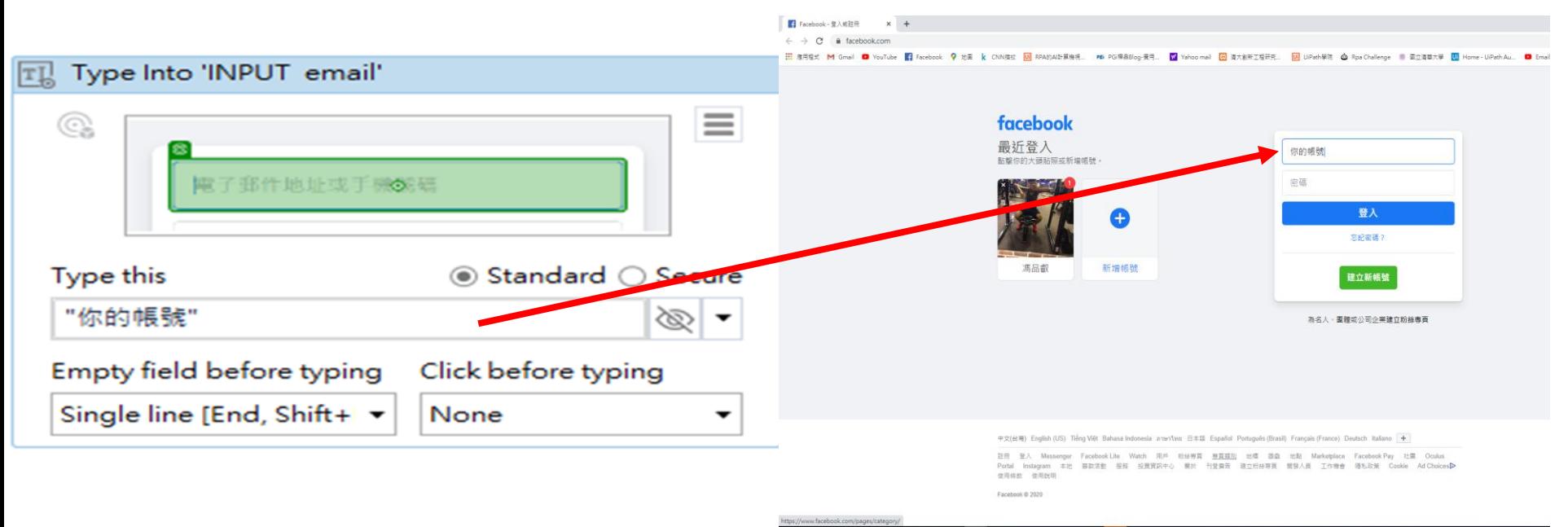

**HOMOMO SCOOL P3** ≎

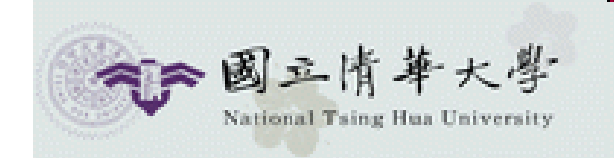

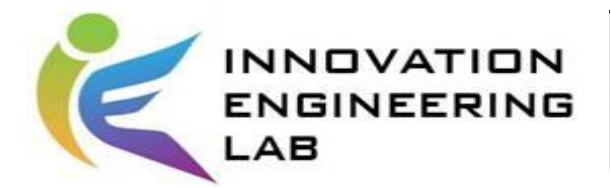

## **Activities**實作練習(4/6)

#### Type Into

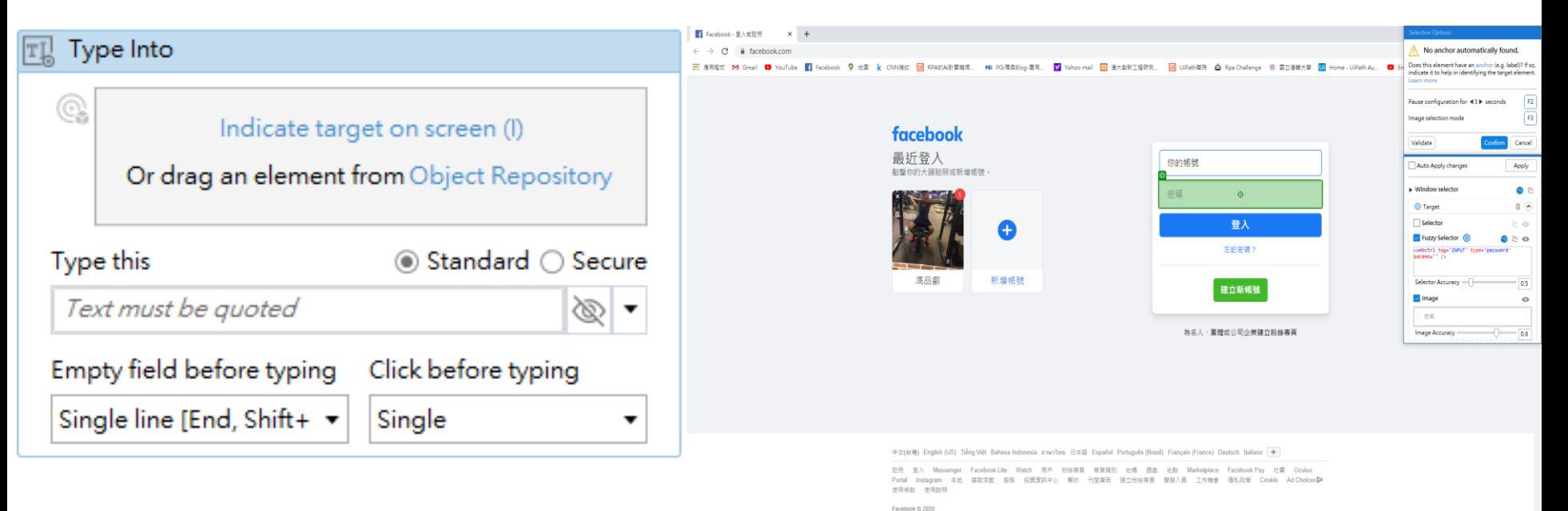

**Contract Contract** 

 $\circ$ 

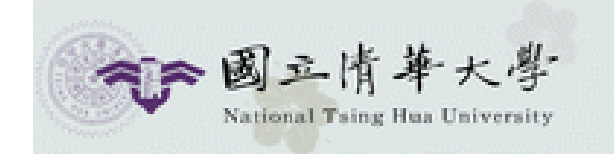

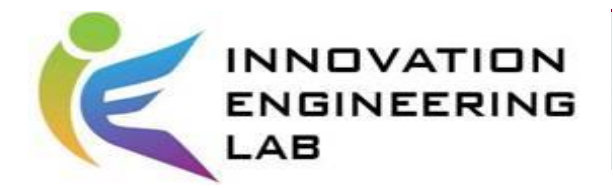

#### **Activities**實作練習**(5/6)**

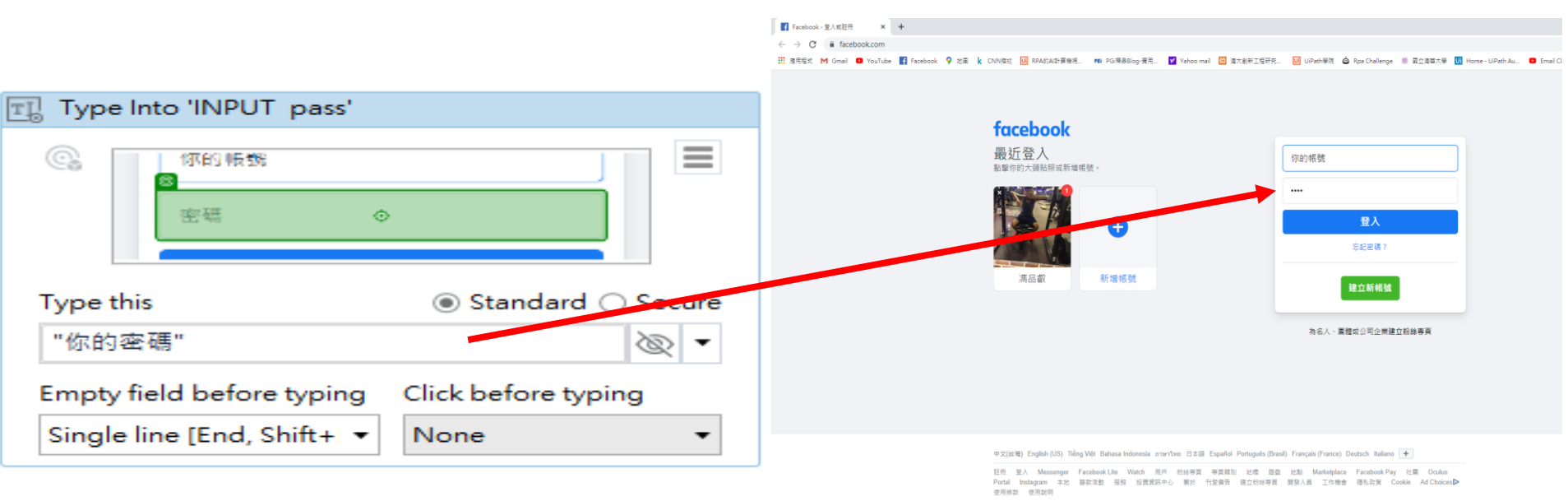

Facebook @ 2020

**E A H C B B B 3 G 3 Q R** P23 ☆

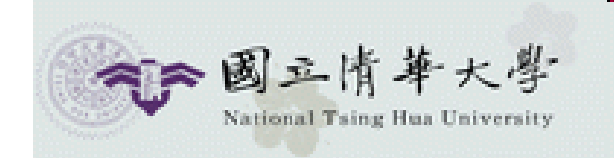

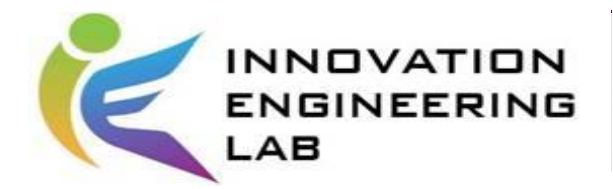

## **Activities**實作練習**(6/6)**

#### Click

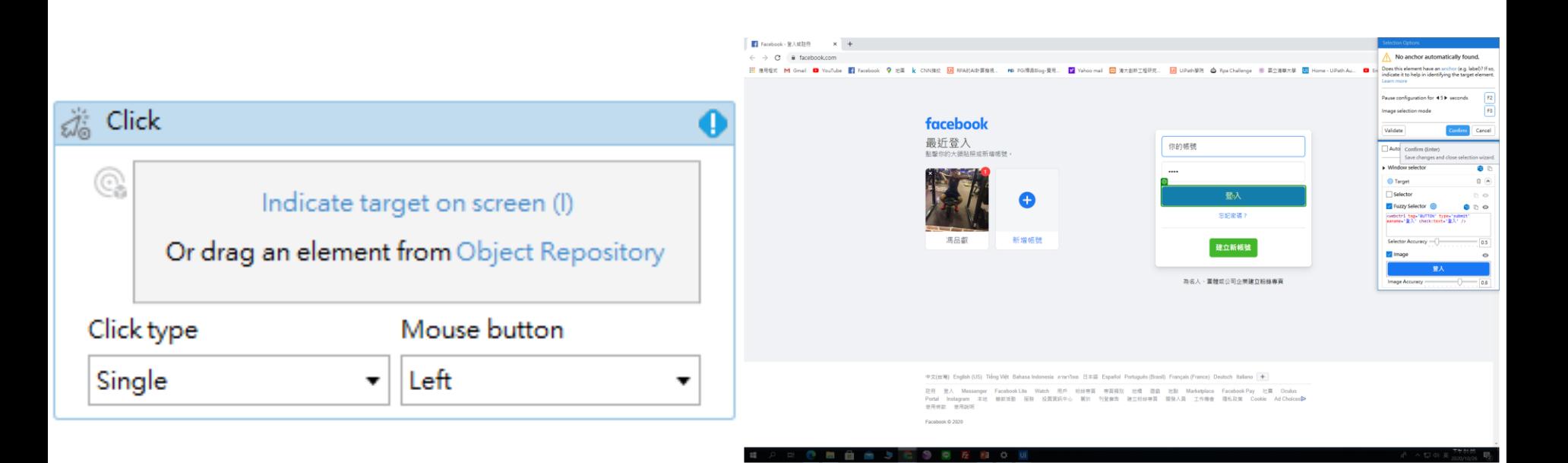

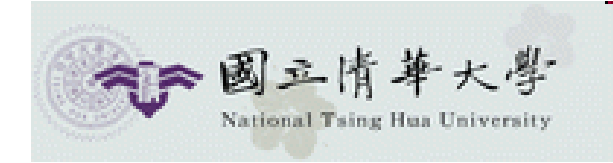

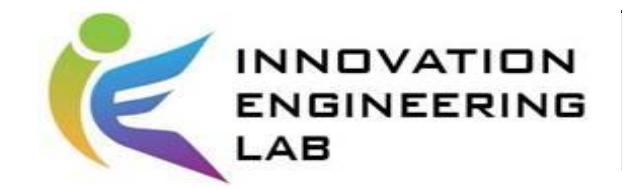

#### Homework

- Please use the UiPath Studio at least 6 activities to construction your process, and must use "send SMTP activities".(You can send SMTP to anyone including yourself)
- You should upload UiPath file.

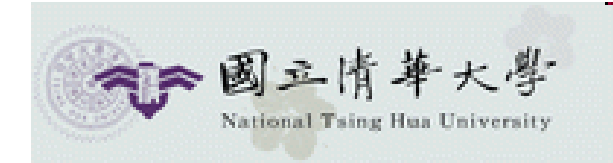

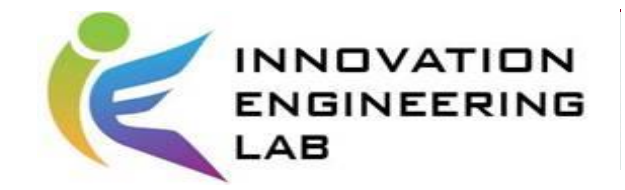

#### **Reference**

#### [1] UiPath

<https://www.uipath.com/>

[2] UiPath Tutorial For Beginners | RPA Tutorial For Beginners | UiPath Training Online | Edureka

[https://www.youtube.com/watch?v=kVtgA\\_PQ5R4](https://www.youtube.com/watch?v=kVtgA_PQ5R4)

[3] PGi樺鼎商業資訊

[https://www.perform-global.com/about-pgi](https://www.perform-global.com/about-pgi/)**/**

[4] Robotic Automation Process - The next major revolution in terms of back office operations improvement

<https://doi.org/10.1515/picbe-2017-0072>

[5] 【UiPath課程】沒有程式背景,花2天上課的心得筆記(Day1)

https://www.perform-global.com/uipath-course-note[part1/?fbclid=IwAR0Rz8D1Ukwd5WaA3LRtj1jf4TxPCeqHTIr0cWGsDOzqQVonEP](https://www.perform-global.com/uipath-course-note-part1/?fbclid=IwAR0Rz8D1Ukwd5WaA3LRtj1jf4TxPCeqHTIr0cWGsDOzqQVonEPAAv2KwOGg) AAv2KwOGg

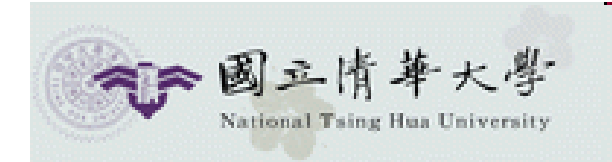

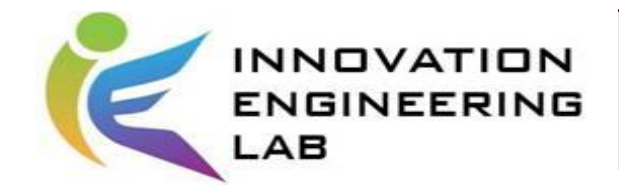

#### **Reference**

- [6] UiPath Forum
- <https://forum.uipath.com/>
- [7] UiPath academy
- https://academy.uipath.com/search-

[filter/MQ%3D%3D?contenttype=learningpath&subtagId=7271](https://academy.uipath.com/search-filter/MQ==?contenttype=learningpath&subtagId=7271)

[8] Learning Technologies

<https://www.youtube.com/c/LearningTechnologies>

[9] 【RPA結合DataRobot】企業如何跟上「機器人流程自動化」與「機器學習」 兩大數位化浪潮?

https://medium.com/@pgidata/rpa%E7%B5%90%E5%90%88datarobot- [%E4%BC%81%E6%A5%AD%E5%A6%82%E4%BD%95%E8%B7%9F%E4%B8%](https://medium.com/@pgidata/rpa%E7%B5%90%E5%90%88datarobot-%E4%BC%81%E6%A5%AD%E5%A6%82%E4%BD%95%E8%B7%9F%E4%B8%8A-%E6%A9%9F%E5%99%A8%E4%BA%BA%E6%B5%81%E7%A8%8B%E8%87%AA%E5%8B%95%E5%8C%96-%E8%88%87-%E6%A9%9F%E5%99%A8%E5%AD%B8%E7%BF%92-%E5%85%A9%E5%A4%A7%E6%95%B8%E4%BD%8D%E5%8C%96%E6%B5%AA%E6%BD%AE-d1d5afabbe53) 8A-

%E6%A9%9F%E5%99%A8%E4%BA%BA%E6%B5%81%E7%A8%8B%E8%87% AA%E5%8B%95%E5%8C%96-%E8%88%87-

%E6%A9%9F%E5%99%A8%E5%AD%B8%E7%BF%92-

%E5%85%A9%E5%A4%A7%E6%95%B8%E4%BD%8D%E5%8C%96%E6%B5%

AA%E6%BD%AE-d1d5afabbe53 45

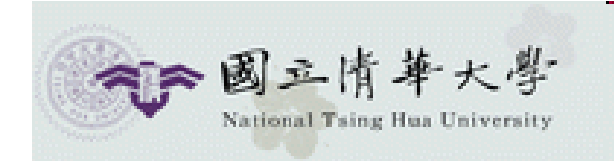

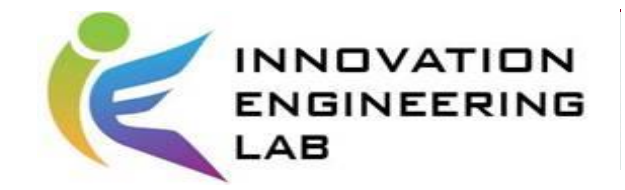

#### **Reference**

[10]如何用Task Capture一鍵錄製流程+自動生成文件

https://www.perform-global.com/uipath-task-

[capture/?fbclid=IwAR2YjifcgmWopSxkCWUANT5bwZL8nfjjCvGeAvE0B75I5hX](https://www.perform-global.com/uipath-task-capture/?fbclid=IwAR2YjifcgmWopSxkCWUANT5bwZL8nfjjCvGeAvE0B75I5hXWP7h9EijZNY8) WP7h9EijZNY8

[11] UiPath ExpoHub

<https://www.youtube.com/channel/UCqxVW50cODphM0YHvA34NjQ>

[12]Uipath Studio 開發入門(邵銳照 著)